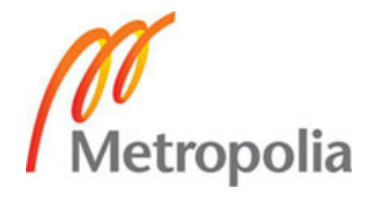

**Tietotekniikka Ohjelmistotekniikka** 

# **INSINÖÖRITYÖ**

**Citrix ja yrityksen IT–ympäristön mobiliteetin parantaminen** 

**Työn tekijä: Jani Havia Työn ohjaajat: Matti Luukkainen**

**Työ hyväksytty: \_\_\_. \_\_\_. 2008** 

**Matti Luukkainen yliopettaja** 

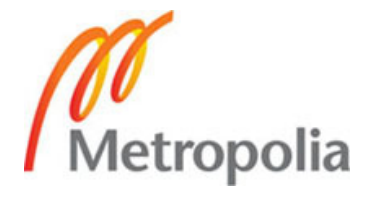

# **ALKULAUSE**

Tämä työ tehtiin Primanet Oy:lle. Kiitän yritystä saamastani avusta ja tuesta. Erityiskiitos Tapani Schouwliegerille mahdollisuudesta toteuttaa tämä tutkimus Primanet Oy:lle ja mahdollisuudesta käyttää Primanet Oy:n resursseja tämän tutkimuksen tekemiseen. Erityiskiitokset Pasi Vuoriselle, joka avusti tämän tutkielman kirjoittamisessa paljon ja antoi materiaalia käyttööni, ja Matti Luukkaiselle, joka toimi työni valvojana.

Helsingissä 20.10.2008

Jani Havia

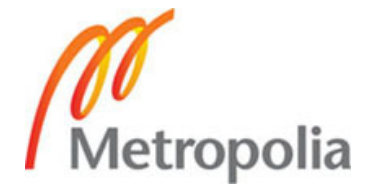

# **TIIVISTELMÄ**

**Työn tekijä:** Jani Havia

**Työn nimi:** Citrix ja yrityksen IT-ympäristön mobiliteetin parantaminen

**Päivämäärä:** 20.10.2008 **Sivumäärä:** 39 s.

**Koulutusohjelma: Suuntautumisvaihtoehto:** 

Tietotekniikka Ohjelmistotekniikka

**Työn valvoja:** lehtori Matti Luukkainen

**Työn ohjaaja:** Tapani Schouwvlieger

Tämä työ tehtiin Primanet Oy:lle, joka tarjoaa Citrix-palveluja monille pk-yrityksille. Työssä selvitettiin, miten Citrixin käyttö parantaa yrityksen tietojärjestelmien liikkuvuutta, mistä komponenteista Citrix koostuu ja miten se pärjää vertailussa Microsoft Windows Server 2003, Active Directory- ja Remote Desktop –yhdistelmäratkaisua vastaan. Työssä esitellään Citrix Presentation Server -ohjelmistoa sekä sen pk-yrityksille tarkoitettua Access Essentials -versiota.

Työ aloitettiin tutkimalla, millaisia komponentteja Citrix sisältää ja miten osat toimivat yhdessä. Tämä oli pakollista, koska työn muiden osien tekeminen vaati tiettyjen peruskäsitteiden täydellistä ymmärtämistä. Työtä tehtiin tutkimalla Citrixin verkkomateriaaleja, Citrix System Administration –kurssin kurssimateriaaleja sekä Primanet Oy:n Citrix-asiantuntija auttoi. Työ jakautuu kahteen osaan. Toisessa osassa keskitytään teoriaan ja tutkimukseen, kun taas toisessa osassa toteutetaan asiakasprojekti, jonka lopputuloksena saadaan toimiva Citrix-järjestelmä kokonaisuudessaan.

Projektissa toteutetaan tarvittavien palvelinten asentaminen sekä asiakasyrityksen tietojärjestelmien siirto Citrix-järjestelmään. Tavoitteena on saada toimiva järjestelmä projektin aikarajojen puitteissa sekä mahdollisten laajennusten toteuttaminen.

Toteutuksen jälkeen tutkitaan, kuinka projektissa onnistuttiin ja miten asiakasyrityksen järjestelmää voitaisiin tulevaisuudessa kehittää. Projektin valmistuttua asiakasyritys halusi myös selvittää mahdollisuutta laajentaa järjestelmää tytäryritykseensä.

Työn tavoitteena on saada aikaan tutkimus, josta selviävät Citrixin olennaisimmat osat ja toiminnot sekä käsitys siitä, kuinka Citrix-järjestelmä otetaan käyttöön. Työstä saatavia tietoja sovelletaan tulevien projektien suunnittelussa ja toteutuksessa, sekä Citrix System Administrator -sertifikaatin suorittamisessa. Lisäksi tutkimuksen on tarkoitus kartoittaa Primanet Oy:n tulevien järjestelmien muutostarpeiden suuruutta ja tarpeellisuutta.

**Avainsanat:** Citrix, ICA-client, Access Essentials, Presentation Server

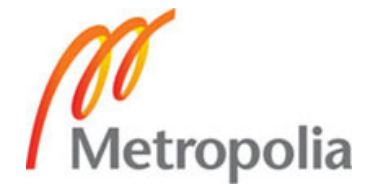

# **ABSTRACT**

**Name:** Jani Havia

**Title:** Citrix ja yrityksen IT-ympäristön mobiliteetin parantaminen

**Date:** 20.10.2008 **Number of pages:** 39

**Department: Study Programme:** Information Technology Software Engineering

**Instructor: Matti Luukkainen** 

**Supervisor: Tapani Schouwlieger** 

In this study the main target was to install new IT-environment for Primanet Oy's customer. Study also includes studying the Citrix environment and its components. It's necessary to understand the basic components and telecommunication solutions of Citrix. Study also includes a comparison between Citrix solution and ordinary Microsoft Windows Server 2003, Active Directory and Remote Desktop combine solution. Comparison contains efficiency studies in local office network and outside of the local office network.

Study is split in two parts. The first part considers about theory of Citrix-system and it introduces Citrix Presentation Server and its small business version Access Essentials. This part also includes information about components of these two softwares. The second part considers implementation and configuration of Citrix System for Customer Company and what kind of problems the implementation includes. The latter part also investigates future solutions for Primanet Oy and proposes Citrix Access Gateway solution.

Basic knowledge and understanding of Citrix Systems are a part of this study's result. Other results are information about Citrix System implementation, how it manages in comparison against Microsoft's Windows Server and Remote Desktop solution and how Primanet Oy can develop its Citrix systems in the future.

**Keywords:** Citrix, ICA-client, Access Essentials, Presentation Server

**SISÄLLYS** 

# **ALKULAUSE**

# **TIIVISTELMÄ**

# **ABSTRACT**

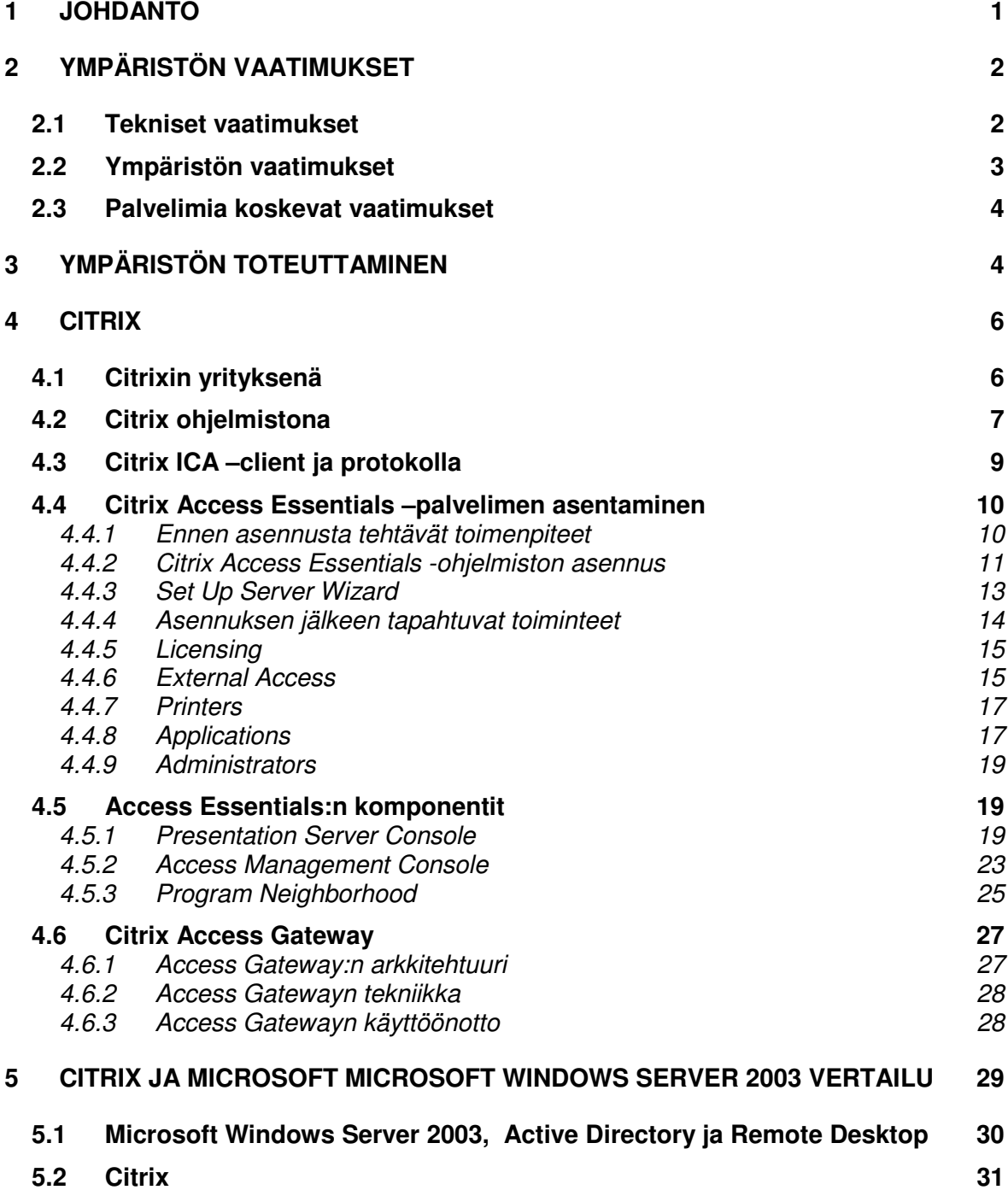

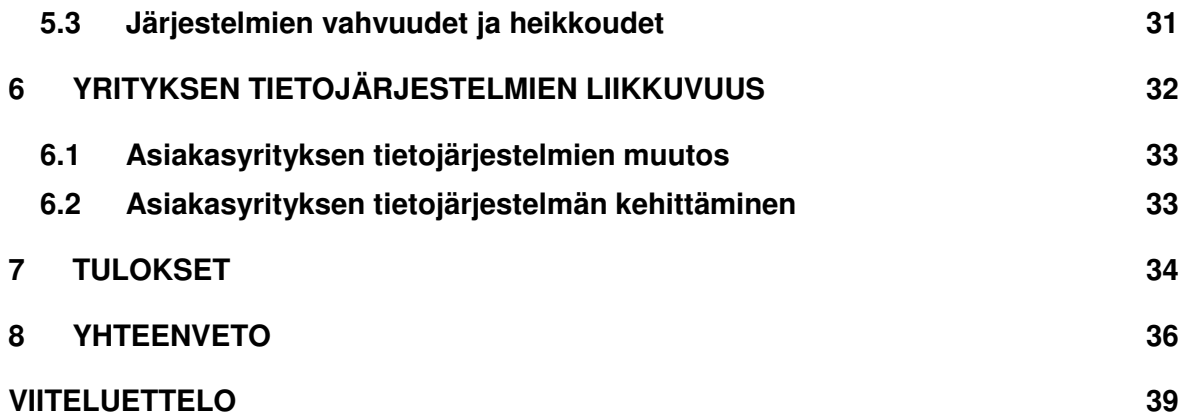

### **1 JOHDANTO**

Tässä työssä selvitetään, miten yrityksen it-infrastruktuuria saadaan joustavammaksi ja liikkuvammaksi. Yritys, jolle ratkaisua lähdettiin kartoittamaan, ei aikaisemmin ole käyttänyt mitään keskitettyä hallintaa, vaan yrityksen tietotekniikka oli toteutettu täysin erillisillä ratkaisuilla. Tämän takia toimivan itinfrastruktuurin rakentaminen jouduttiin aloittamaan tyhjästä. Tarkoituksena oli luoda ympäristö, joka tulevaisuudessa muovautuu helposti asiakkaan tarpeiden mukaiseksi ja on erittäin joustava. Näitä molempia asioita lähdettiin toteuttamaan käyttämällä Citrix–palvelua.

Citrix on Citrix Systemsin kehittämä palvelinohjelmisto, jolla voidaan tuoda yrityksessä käytettävät palvelut käyttäjille käyttäen tietoliikenneverkkoa. Tämä mahdollistaa palveluiden käyttämisen missä tahansa, jos tarjolla vain on Internet-yhteys. Citrix -ympäristö esitellään tässä työssä tarkemmin tulevissa luvuissa.

Työssä tutkitaan ja toteutetaan myös muita liikkuvuutta parantavia palveluita, joita nykyaikainen tietotekninen ympäristö tarvitsee. Tällaisia palveluita ovat mm. mobiili- sekä internetsähköposti. Tämänkaltaisilla palveluilla poistetaan monia esteitä, joita tietoliikenneyhteydet ovat muodostaneet.

Keskitetty käyttäjätilien hallinta on keskeinen komponentti tätä projektia. Muita palveluita ei voida toteuttaa ennen kuin keskitetty käyttäjätilien hallinta on toteutettu. Tämän toteuttamiseen käytetään Microsoft Windows Server 2003 -käyttöjärjestelmää ja siinä integroituna olevaa Active Directory –palvelua. Sähköpostin toteutuksessa käytetään Microsoft Exchangea, joka myös on toteutettu käyttäen Windows Server 2003 -käyttöjärjestelmää. Molemmille palveluille on dedikoitu omat palvelimet ja molemmille palvelimille toteutetaan myös varmuuskopiointijärjestelmä.

Tämän insinöörityön alussa kerrotaan, mikä on tarkka lähtötilanne asiakasyrityksessä ja millaisia vaatimuksia asiakkaalla on uutta järjestelmää varten. Kun vaatimukset on määritelty, selvitetään, mitä fyysisiä komponentteja työn toteuttamiseen tarvitaan ja kuinka paljon siihen kuluu aikaa. Suurin osa tästä työstä käytetään toteutuksen kuvaamiseen ja siihen, miten ympäristön vaatimukset saadaan toteutettua. Työn lopussa arvioidaan kuinka hyvin asiakkaan asettamat vaatimukset saatiin toteutettua ja kuinka onnistuneena projektia voidaan pitää.

Työn tarkoituksena on tarjota Primanet Oy:lle tulevaisuudessa tietoa siitä, millaisia ratkaisuja yrityksille voidaan tarjota ja millaisia vaatimuksia laitteistollisesti ja ohjelmistollisesti ne asettavat. Työn lopputuloksena ei ole tarkoitus olla vain tutkimus, millaisia mahdollisuuksia Citrix tarjoaa, vaan työtä tehdään yhdessä tehtävän asiakasprojektin kanssa. Näin työ toimii myös valmistuvan asiakasprojektin dokumenttina, joka tarjoaa Primanet Oy:lle tärkeää tietoa siitä, miten asiakkaan ympäristö on toteutettu.

### **2 YMPÄRISTÖN VAATIMUKSET**

Ennen toteutuksen aloittamista on tiedettävä, mitä ominaisuuksia ympäristöltä halutaan. Vaatimukset määritellään yhdessä asiakasyrityksen kanssa, jotta vaatimuksista saadaan samaan aikaan sekä realistiset, että asiakkaan tarpeet täyttävät. Vaatimukset voivat olla tekniseen toteutukseen, ympäristön saatavuuteen, palveluihin tai käyttäjämääriin liittyviä. Tässä työssä tehtävä projekti tehdään pienelle yritykselle ja se vaikuttaa ratkaisevasti siihen, miten hankintoja tehdään.

#### **2.1 Tekniset vaatimukset**

Teknisten vaatimusten saaminen kokoon on haasteellinen tehtävä. Palvelujen muutokset aiheuttavat useasti suoraan muutoksen myös tekniseen toteutukseen ja tämän takia on tärkeää miettiä vaatimukset tarkkaan. Teknisiin vaatimuksiin voidaan laskea ympäristöön tuotavat laitteet, tietoliikenneyhteydet sekä tarvittavat palvelimet. Tietoliikenneyhteyksiä mietittäessä tulee tietää haluttu käyttäjämäärä, koska se vaikuttaa oleellisesti ympäristön toimintatehokkuuteen Citrixiä käytettäessä. Citrix toimii täysin tietoliikenneyhteyden varassa, joten tarvittavan tietoliikenneratkaisun tulee olla riittävän tehokas ja vikasietoinen. Tekniset vaatimukset ovat seuraavat:

- Työasemien tulee olla yhdenmukaisia.
- Työasemien tulee olla riittävän tehokkaita, jotta voidaan käyttää monia Citrix-istuntoja samanaikaisesti.
- Ympäristöön on tuotava tulostimet, faksit ja skannerit.
- Kannettavien tietokoneiden tulee olla pieniä ja kevyitä.
- Tietoliikenneyhteyden tulee omata riittävästi tiedonsiirtokapasiteettia noin 10 käyttäjän tarpeisiin.
- Yhteys on oltava palomuurilla suojattu.

### **2.2 Ympäristön vaatimukset**

Asiakkaan kanssa kartoitettiin, millainen ympäristö heille soveltuisi parhaiten. Ympäristön rungoksi haluttiin Citrix, koska näin varmistettiin, että yritys pystyy vastaamaan nykyaikaisen liikkuvan työn haasteeseen. Tämän jälkeen haluttiin tietää, millaisia vaatimuksia asiakkaalla oli tulevan sähköpostijärjestelmän varalle ja olisiko niitä mahdollista toteuttaa. Asiakkaan kanssa tehtävissä vaatimuksissa ei niinkään keskitytty siihen, miten tekninen toteutus tulisi tapahtumaan, vaan haluttiin selvittää, millaisen ympäristön ja millaisilla resursseilla asiakas haluaa.

Tässä vaiheessa myös selvitettiin missä tulevat työpisteet tulisivat olemaan, ja onko näissä paikoissa mahdollisuus internetin käyttöön. Nykyaikana mobiililaajakaistaverkot tarjoavat Internet-yhteyden lähes joka tilanteessa ja niiden käyttö pyrittiin myös laitehankinnoilla mahdollistamaan.

Ympäristövaatimuksiin lasketaan myös etätyöskentelytarpeet. Ennen toteuttamista on tärkeää tietää, käytetäänkö ympäristöä pelkästään toimiston sisäverkossa vai onko tarpeen saada kaikki palvelut tarjolle myös toimiston ulkopuolella. Tässä tapauksessa se, että osa työskentelystä tapahtuu muualla kuin toimistossa puolti Citrixin valintaa. Ympäristövaatimuksissa selvitettiin myös se, mitä ohjelmia Citrix:iin haluttiin käyttöön ja mitä ohjelmia asennettaisiin työasemille paikallisesti. Ympäristövaatimukset ovat:

- Ympäristön on oltava varmatoiminen.
- Ympäristön pitää olla riittävän tehokas ja nopea.
- Ympäristössä tulee olla käytössä Primanet Oy:n ylläpitämä sähköpostijärjestelmä.
- Ympäristössä tulee olla käytössä Microsoft Office 2007.
- Ympäristön tulee olla mobiili ja käytettävissä myös toimiston ulkopuolelta.
- Ympäristössä oltava CAD-tiedostojen katselu- ja tulostusmahdollisuus.

#### **2.3 Palvelimia koskevat vaatimukset**

Kun tiedettiin, mitä palveluita asiakas haluaa ja miten ne toteutetaan, selvitettiin, mihin asiakasyrityksen käyttöön tulevat palvelimet haluttiin sijoittaa. Yleisesti ottaen palvelimet halutaan Primanet Oy:n tiloihin, koska näin palvelinten ylläpito on helpompaa eikä vaadi niin paljoa asiakasyrityksen osallistumista. Palvelimiin asennettavista ohjelmistoista ja konfiguraatioista asiakasyrityksen ei tarvitse tietää, joten näitä asioita ei myöskään nostettu esiin. Palvelimia koskevat vaatimukset ovat:

- Palvelimet sijaitsevat Primanet Oy:n tiloissa.
- Palvelimia tulee kaksi. Toinen dedigoidaan Citrix käyttöön ja toinen toimii Windows 2003 Small Business Serverinä.
- Molemmissa palvelimissa tulee olla RAID käytössä.
- Palvelimien tulee olla kahdella virtalähteellä.
- Palvelimien tehokkuus pitää riittää suoriutumaan Citrixin tuottamista tehtävistä.
- Molemmat palvelimet tulee varmistaa erillisellä ohjelmistolla.
- Tietoturvan tulee olla taattu.

# **3 YMPÄRISTÖN TOTEUTTAMINEN**

Kun tarvittavat vaatimusmäärittelyt on tehty, aletaan selvittää, mitä hankintoja tulee tehdä ja vaatimuksia aletaan konkreettisesti toteuttaa. Kun nämä asiat on päätetty, sekä ympäristön muotoseikat kuten toimialueen nimi ja käyttäjätunnuksien muoto ovat tiedossa, voidaan aloittaa ympäristön rakentaminen.

Toteuttaminen aloitettiin tarvittavien palvelimien, ohjelmistojen, lisenssien ja laitteiden hankinnalla. Projekti sisältää myös kaikkien työasemien vaihtamisen uusiin.

Citrix–palvelimen asennus esitellään tässä työssä myöhemmässä vaiheessa.

Microsoft Exchange –palvelimen asennus on melko helppo ja suoraviivainen tehtävä. Asennuksen vaativin osa koostuu oikeiden konfiguraatioiden syöttämisestä. Tärkeimmät määritykset ovat dns–nimi, ip–osoitteen antaminen sekä Exchangen-logien ja varaston tallennuspaikan määrittäminen.

Kun pakolliset konfiguraatiot on tehty, voidaan valita, halutaanko asentaa muita, ei pakollisia, palveluita. Tämän projektin asiakas halusi käyttöönsä sekä OWA.n (Outlook Web Access) sekä OMA:n (Outlook Mobile Access). Näiden avulla voidaan lisätä ympäristön mobiilisuutta, kun käyttäjälle on mahdollista päästä käyttämään sähköpostiaan joko internettiin kytketyllä tietokoneella tai matkapuhelimellaan. Nämä kaksi asiaa ovat nykyaikaisessa itinfrastruktuurissa oleellisia komponentteja ja niiden käyttö kyseissä projektissa on keskeistä.

OWA:a ja matkapuhelimissa tapahtuvaa käyttöä varten on myös luotava sertifikaatti, jolla halutaan varmistaa, että kyseisen palveluntarjoaja on se, joka se väittääkin olevansa. Tämä lisää tietoturvaa ja helpottaa järjestelmän käyttöä. Käytännössä sertifikaatti ei käyttäjälle juurikaan näy muuten kuin, että käyttäjältä halutaan kerran varmistaa, että hyväksytäänkö sertifikaatti. Jos käyttäjä ei sertifikaattia hyväksy, eteneminen sen takana olevalle sivustolle katkeaa. Matkapuhelimissa sertifikaattia tarvitaan, jotta käyttäjä voi synkronoida Outlook–sähköpostilaatikkonsa sisällön matkapuhelimeen. Sisällön synkronointiin käytettiin Nokian Mfe -ohjelmistoa. Mfe eli Mail for Exchange tuo sähköpostin lisäksi kalenterin, yhteystiedot ja tehtävät käyttäjän matkapuhelimeen, jos käyttäjä niin haluaa. Mfe toimii ns. pushmail-periaatteella, jolloin muutokset postilaatikkoon tuodaan matkapuhelimeen automaattisesti tietyin väliajoin tai sitten aktiivisesti koko ajan. Nokia mfe:n käyttö edellyttää Nokia-merkkistä matkapuhelinta, joka on varustettu Symbiankäyttöjärjestelmällä. Nokia Mfe:n konfigurointia varten ladataan Mfe-sovellus, puhelimen Lataa-valikon kautta. Kun ohjelma on ladattu ja asennettu, täytyy se konfiguroida käyttöön. Aluksi määritetään yhteysasetukset.

Exchange–palvelimen osoitteeksi annetaan tehdyn Exchange-palvelimen osoite. Yhteysosoite valitaan sen mukaan, minkä operaattorin verkkoa käytetään. Todennustietoihin syötetään käyttäjän käyttäjänimi, salasana sekä toimialue. Seuraavassa valikossa valitaan mitä osioita Outlookista halutaan synkronoida. Loput asetukset koskevat sitä milloin ja miten synkronoidaan ja

kuinka pitkältä ajalta. Nämä kohdat muokataan aina loppukäyttäjän halujen ja tarpeiden mukaisiksi.

Kun asetukset on syötetty, synkronoidaan puhelin ensimmäisen kerran. Ensimmäisellä synkronointikerralla puhelimeen tuodaan käyttäjän tarpeiden mukaan joko koko kalenteri tai vain määrätty osa siitä. Sähköposteja koskee sama asetus, mutta yhteystiedot tuodaan kokonaisuudessa. Tehtäviä tuodessa voidaan, valita tuodaanko myös valmiit tehtävät vai ei.

#### **4 CITRIX**

Citrix on terminaalipalvelua tarjoava ohjelmisto, jonka avulla käyttäjien tarvitsemat resurssit voidaan tuoda lähes mihin tahansa. Palvelun käyttö vaatii yhteyden Internetiin, josta käyttäjä voi ladata erilisen ICA–client -ohjelmiston, jonka avulla käyttäjän pääsee kirjautumaan yrityksensä järjestelmään ja käyttämään haluamiansa resursseja. ICA toimii myös samalla Citrixohjelmiston protokollana. Citrixin erona moniin muihin etäkäyttöjärjestelmiin on sen tehokkuus. Citrix vaatii toimiakseen hyvin vähän tiedonsiirtokapasiteettia, koska kaikki toiminnot tapahtuvat palvelimella ja käyttäjälle välitetään vain kuvaa tapahtumasta. Käyttäjältä palvelimeen päin viedään kaikki hallintalaitteissa tapahtuvat muutokset kuten näppäimistöpainallukset ja hiirenvedot.

Citrix-käytön perusyksikkönä voidaan pitää istuntoa. Istunnolla tarkoitetaan yhteyttä, jonka käyttäjä luo palvelimeen, kun hän avaa ensimmäisen Citrixsovelluksensa. Istunto on myös se yksikkö, jolla Citrix–järjestelmän järjestelmänvalvoja voi hallita käyttäjien yhteyksiä. Samalla käyttäjällä voi olla monia samanaikaisia istuntoja ja niitä voidaan hallita yksikkökohtaisesti.

Ohjelmistona Citrixin valttina voidaan pitää sitä, että se ei ole sidonnainen mihinkään ympäristöön. Citrixiä voidaan käyttää monilla markkinoilla olevilla käyttöjärjestelmillä ja monessa yrityksessä Citrixiä käytetään pelkästään Windows-ympäristöön suunniteltujen ohjelmistojen ajamiseen Linuxissa. Tällaisia sovelluksia ovat mm. monet taloushallinnan ohjelmistot.

#### **4.1 Citrixin yrityksenä**

Citrix on yhdysvaltalainen yritys, jonka toiminta on laajentunut niin Eurooppaan, Aasiaan kuin Australiaankin. Citrix yrityksenä perustettiin vuonna 1989 ja yrityksen ensimmäinen ohjelmisto oli Citrix MultiUser, jota seurasi Win-View-ohjelmisto, joka tarjosi etäyhteyden Windows 3.1 - sekä DOSsovelluksiin monelle käyttäjälle samanaikaisesti. Suuri harppaus tapahtui vuonna 1995, kun Microsoft lisensoi NT–lähdekoodin Citrixille ja yritys kehittää tämän lisenssin pohjalta WinFrame-ohjelmiston. Samana vuonna yritys kirjautui myös pörssiin. Myöhemmässä vaiheessa Microsoft kuitenkin veti lisenssinsä pois, koska ei halunnut Citrixistä kilpailijaa itselleen, vaan se kehitti oman protokollansa, RDP:n, joka on hyvin samankaltainen kuin ICA. [1.]

Tällä hetkellä Citrixin palveluksessa työskentelee noin 4600 henkilöä ja sen liikevaihto oli vuonna 2007 1,39 miljardia dollaria ja voittoa se tuotti noin 200 miljoonaa dollaria. [1.]

### **4.2 Citrix ohjelmistona**

Citrix on etätyöskentelyä varten tehty ohjelmisto, jonka tarkoituksena on tuoda yrityksen käytössä olevat resurssit saataville mihin tahansa työasemaan, joka on kytketty Internetiin. Citrix -ohjelmiston ytimenä toimivat Citrix Presentation Server- ja ICA–client -ohjelmistot. Presentation Server -ohjelmisto on tehty Citrixin hallintaan ja se sisältää monia erilaisia komponentteja. Presentation Server –ohjelmiston uusin versio on nimetty XenServeriksi, mutta tässä projektissa käytettiin vielä vanhempaa, Presentation Serveriin perustuvaa Access Essential -ohjelmistoa.

Citrix -toteutus on mahdollista nykyisellä tiedonsiirtokapasiteetilla tuoda lähes mihin tahansa. Tämän projektin yhteydessä tutustuttiin sekä 3G:n, että Digitan @450–verkon siirtokapasiteetin riittävyyteen Citrix -käytössä. Molempien todettiin tarjoavan riittävän tiedonsiirtokapasiteetin.

Citrixin avulla voidaan monet yrityksessä olevat järjestelmät tuoda yhden järjestelmän alle. Tämä tuo kustannussäästöjä yrityksille ja yksinkertaistaa järjestelmän ylläpitoa. Nykyisten järjestelmien ongelmana usein on, että kokonaisuus on monien pienien järjestelmien viidakko, jonka ylläpito vaatii paljon resursseja, niiden käyttö ei ole kovin tehokasta ja järjestelmä vaatii huomattavasti parempaa laitteiston suorituskykyä kuin vastaava Citrix-toteutus.

#### Presention Server

Presentation Server on ohjelmisto, joka on tehty yrityksen virtuaaliresurssien jakamiseen. Presentation Server tarjoaa hyvää tietoturvaa ja keskitetyn hallinnan. Presentation Server sisältää useamman komponentin, jolla hallitaan Citrixissä tarjottavia resursseja, sekä määritellään asetukset.

Olennaisimmat näistä osista ovat Presentation Server Console ja Access Management Console. Näistä Presentation Server Consolen avulla määritellään oletussäännöstö ja määritetään mitä ohjelmia Citrixin yli käyttäjille jaetaan. Access Management Consolella hallitaan käytössä olevia yhteyksien hallitseminen.

### Access Essentials

Access Essentials on pienyrityksille tehty etäyhteysohjelmisto. Se mahdollistaa 5-75 käyttäjän ympäristöt ja suurimman osan Citrixin tarjoamista etäkäyttösovelluksista. Access Essentials on typistetty versio Presentation Server – ohjelmistosta, eikä se tarjoa mahdollisuutta tehdä Citrix-palvelinfarmeja. Tässä työssä toteutetussa projektissa tämä ei kuitenkaan ollut este, koska käyttäjämäärä on pieni ja käyttöön tulevien sovellusten määrä on rajallinen. Access Essentilasin käyttö pienien ja keskisuurien yritysten etäyhteyksien toteuttamiseen on kustannustehokas ratkaisu. Sen lisenssit ovat huomattavasti halvempia kuin perinteisen Presentation Serverin. Kun lähdetään rakentamaan järjestelmää yritykselle, jonka tarpeisiin monen palvelimen käyttö ei ole pakollista, on huomattavasti järkevämpää käyttää Access Essentials ratkaisua.

Jos myöhemmässä vaiheessa halutaan, että Access Essentials päivitetään Presentation Serveriksi, onnistuu se vaihtamalla lisenssi Presentation Server –lisenssiksi. Näin vältytään järjestelmän uudelleenasennukselta.

#### Quick Start - Citrix Access Essentials

Quick Start - Citrix Access Essentials (kuva 1) tarjoaa ylläpitäjälle nopean katsauksen siitä, mitä palvelimella tapahtuu. Sen kautta on myös helppo julkaista palvelimelle asennettuja ohjelmistoja.

Ohjelmistojen julkaisemisella tarkoitetaan sitä, että ohjelma on asennettu palvelimelle erillisessä asennustilassa, niin ohjelma voidaan julkaista Citrixin kautta kaikille Citrix-ympäristön käyttäjille. Aiheesta kerrotaan lisää työn myöhemmässä vaiheessa.

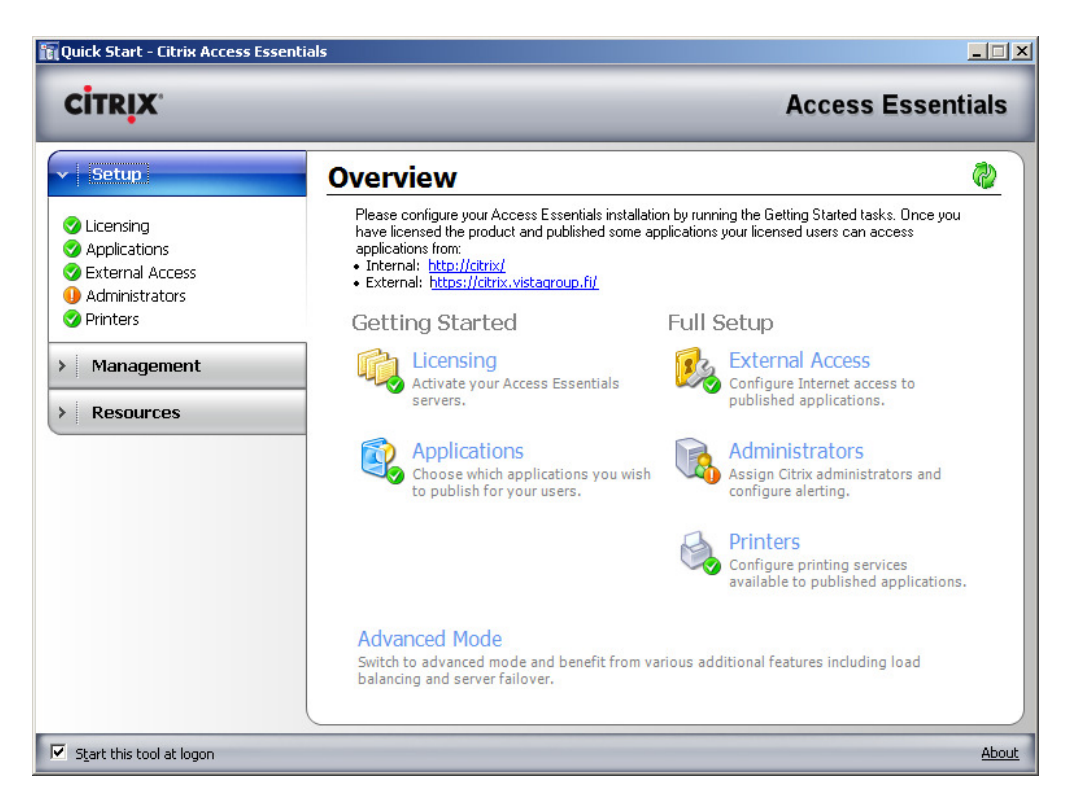

Kuva 1. Quick Start -näkymä

## **4.3 Citrix ICA –client ja protokolla**

Citrixin asiakasohjelmistosta käytetään nimeä ICA-client. Samalla ICA on myös Citrixissä tapahtuvan verkkoliikenteen protokolla. ICA toimii ohjelmistona niin, että käyttäjä ottaa sillä yhteyden palvelimeen, jolloin hänelle aukeaa työpöytä, jossa ovat kaikki hänelle tarjolle määritellyt sovellukset. Työpöytänäkymä voidaan toteuttaa joko käyttäen ICA:n omaa sovellusikkunaa tai sijoittamalla pikakuvakkeet suoraan käyttäjän työpöydälle, jolloin näkymä vastaa hyvin pitkälle perinteistä työpöytä näkymää. Tässä projektissa haluttiin kuitenkin sovellusten pikakuvakkeet pitää ICA:n omassa näkymässä, koska näin käyttäjille on selkeämpää mitkä sovellukset toimivat Citrixin avulla ja mitkä sovellukset on asennettu paikallisesti.

# ICA protokollana

ICA–protokolla on oliopohjainen protokolla. Tämän rakenteen avulla se on saatu mahdollisimman tehokkaaksi. Protokollan tehokkuus on Citrixin käytössä todella merkittävä tekijä, koska sen avulla voidaan varmistaa, että kaikki resurssit ovat saatavilla riittävällä nopeudella ja kaikille käyttäjille. ICA-

protokollan optimoinnin ansiosta kaikkea kuvaa ja tietoa ei siirretä kokonaisuutena verkon yli vaan esim. työpöydän objektien piirtokäskyt siirretään käyttäen Windowsin omia grafiikkakutsuja. Näin saadaan minimoitua tarvittavan verkkokapasiteetin määrä.

#### ICA asiakasohjelmana

ICA toimii Citrixissä myös asiakasohjelmana, jolla käyttäjä ottaa yhteyttä järjestelmään. ICA-client on pieni ohjelma, joka on asennettava koneelle ennen kuin Citrix-palveluita voidaan alkaa käyttää. Jos Citrix-palveluita halutaan käyttää Internet-selaimen päällä, tarjoaa selain automaattisesti käyttäjälle asiakasohjelmistoa ladattavaksi. Kun asiakasohjelmisto on ladattu haluttuun työasemaan, voidaan Citrix-palveluiden käyttö aloittaa. ICA-asiakasohjelma tarjoaa käyttäjälle mahdollisuuden hallita omia istuntojaan. Istuntoja voidaan tarkastella ja niitä voidaan tarpeen tullen lopettaa. Tällä helpotetaan tilanteita, joissa käyttäjän tarvitsee saada järjestelmä toimintakuntoon mahdollisimman nopeasti. Asiakasohjelmasta voidaan myös säätä erilaisia asetuksia, jotka vaikuttavat Citrixin toimintaan käyttäjän työasemassa. Asetuksista tärkeimmät koskevat ikkunan kokoa ja ääniasetuksia.

#### **4.4 Citrix Access Essentials –palvelimen asentaminen**

Citrix Access Essentials -palvelimen asennus aloitetaan asentamalla Citrixin alustaksi tavallinen Microsoft Windows 2003 Server –palvelin, mutta ilman Active Directory –komponenttia. Windows Server 2003:n asennus ei eroa juurikaan normaalista Windows-palvelimen asennuksesta, joten sitä ei tässä työssä esitellä. Projektissa toteutettu asennus on perinteinen Access Essentials -ratkaisu, eikä siinä ole käytetty Access Gateway -komponentteja tai Presentation Serverin tarjoamaa palvelinfarmiominaisuutta.

#### 4.4.1 Ennen asennusta tehtävät toimenpiteet

Ennen Citrix Access Essentials:n asennusta palvelimelle, asennettaan Windows Server 2003 Small Businness Server. Tämä asennus on suoraviivainen, eikä sisällä erikoiskomponenttien asennusta. Kun Windows– käyttöjärjestelmä on saatu asennettua, muutetaan C-aseman asematunnus. Tämä tehdään sen takia, että vältytään asemakirjaimien sekoittuminen. ICAclient -ohjelmisto yhdistää käyttäjälle käytettäväksi kaikki käyttäjän työase-

massa olevat verkkolevyt sekä kaikki hänelle käyttöön määritetyt verkkolevyt. Usein Citrix-järjestelmän kautta jaetut sovellukset on jaettu C-levylle ja näin käyttäjän oma, paikallinen, C-levy:n asematunnus muuttuisi ensimmäiseksi vapaaksi levyaseman tunnukseksi.

Asematunnusta ei muuteta perinteisellä tavalla käyttämällä Windowsintyökaluja vaan muutos tehdään Citrix-asennustiedostojen mukana tulevalla Citrix Drive Remapping Utility -ohjelmalla. Ohjelmassa valitaan mihin palvelimen C-aseman tunnus muutetaan ja ohjelma muuttaa samalla muiden käytössä olevien asemien tunnukset tämän mukaan (kuva 2).

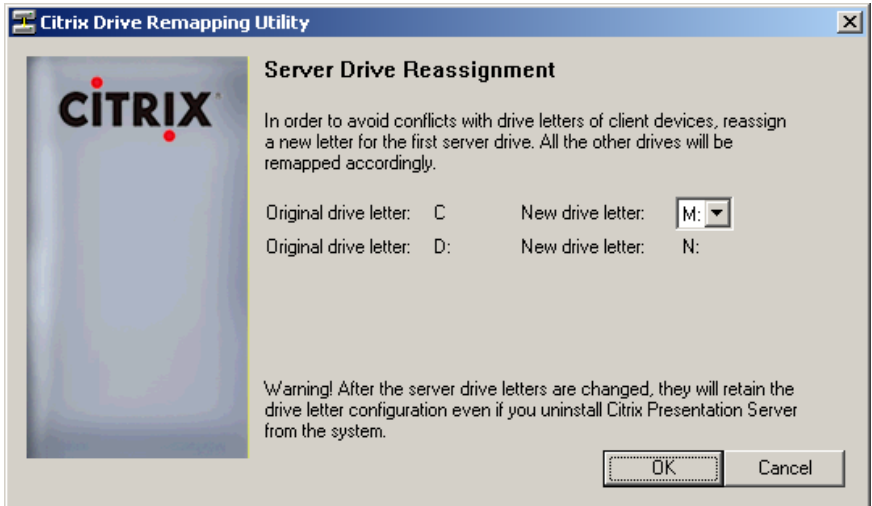

Kuva 2. Asematunnusten muuttaminen Citrix Drive Remapping Utilitylla

#### 4.4.2 Citrix Access Essentials -ohjelmiston asennus

Access Essentials on Citrix Presentation Server:n ohjelmisto, jolla hoidetaan kaikki Citrix:iin liittyvät toiminnot. Se sisältää Presentation Server Console ja Access Management Console –ohjelmistot, joiden avulla hoidetaan kaikki palvelimessa tapahtuva hallinta.

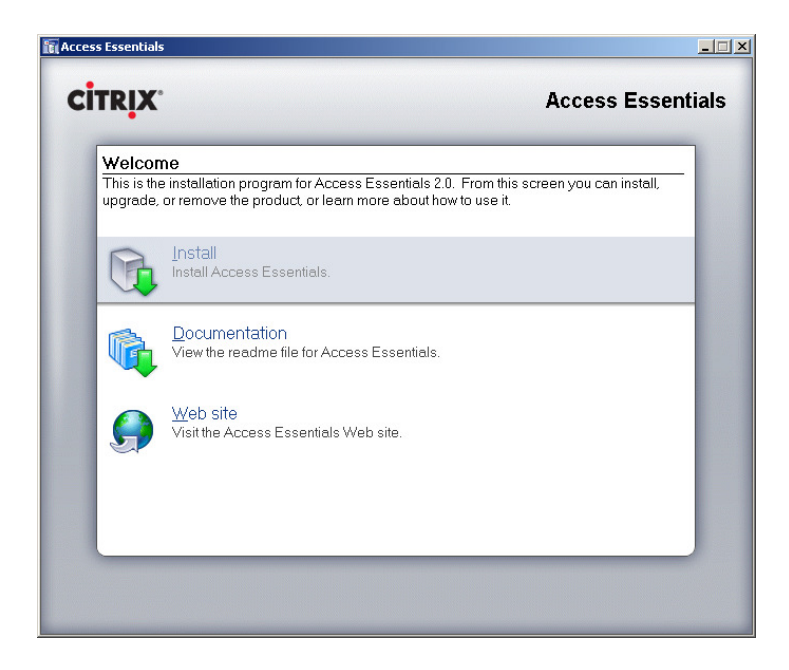

Kuva 3. Access Essentials -asennuksen aloittaminen

Asennus alkaa kun Welcome-valikosta valitaan "Install" (kuva 3). Asennusta jatketaan hyväksymällä lisenssiehdot, jonka jälkeen aukeaa ikkuna, jossa tehdään valinta kahden erilaisen asennustyypin väliltä. Vaihtoehtoina ovat Application server ja Network access (DMZ) server (kuva 4). Ensimmäinen vaihtoehto toteuttaa suojatun verkon periaatetta, jossa järjestelmässä on vain yksi palvelin ja jälkimmäinen ratkaisu sisältää useiden palvelinten ryhmän. Tässä toteutuksessa käytettiin Application Server vaihtoehtoa, joka on myös Access Essentials asennuksessa oletus.

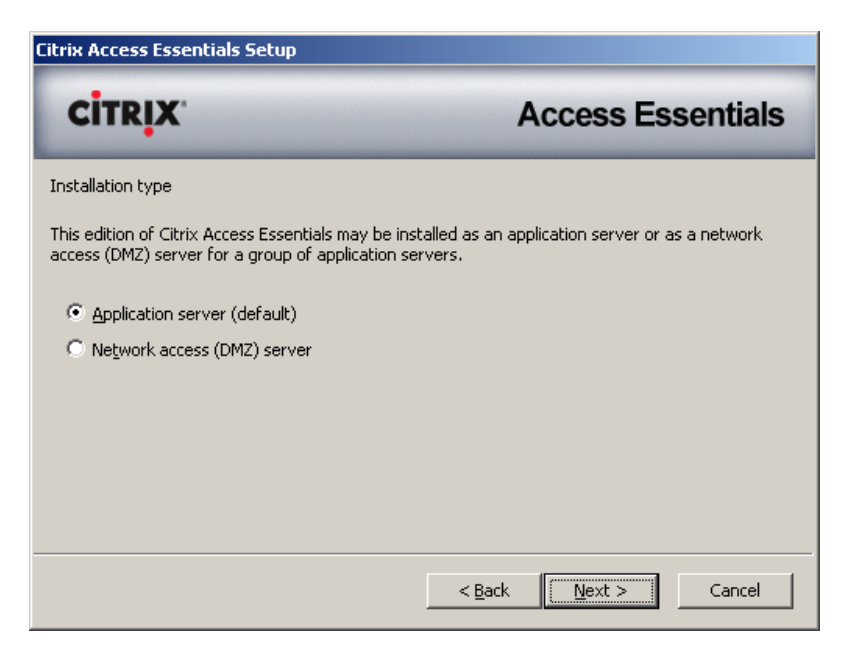

Kuva 4. Asennustyypin valinta

Tämän jälkeen asennus kysyy, konfiguroidaanko Shadowing-ominaisuudet käyttöön. Shadowing–ominaisuuden avulla palvelimen ylläpitäjä voi ottaa yhteyden palvelimelta käsin käyttäjän istuntoihin ja näin antaa etätukea. Oletuksena Shadowing on päällä, mutta tässä ikkunassa sen voi myös poistaa käytöstä.

Seuraavaksi asennus asentaa palvelimelle kaikki Windows-komponenttien päälle tarvittavat lisäosat ja Citrix Access Essentials -asennuksen komponentit (kuva 5).

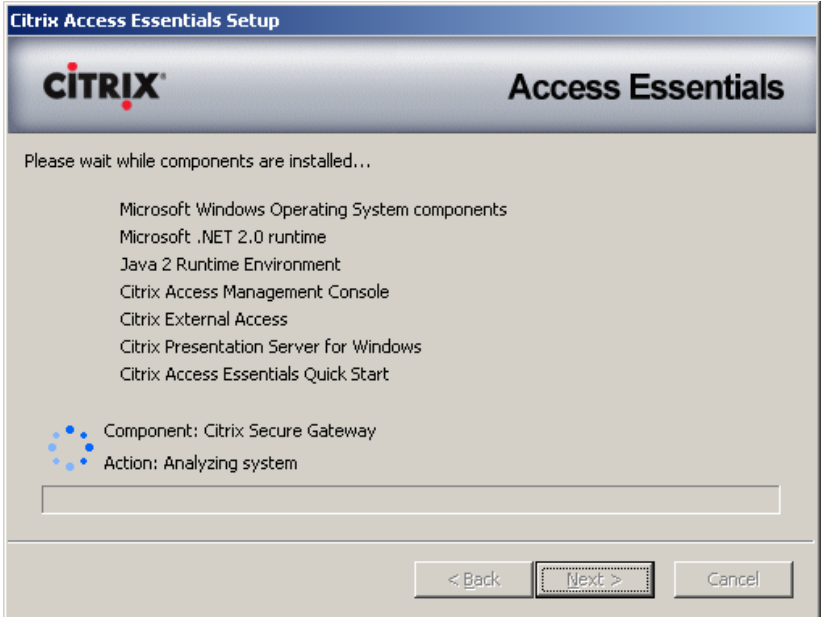

Kuva 5. Access Essentials -asennuksen komponentit

## 4.4.3 Set Up Server Wizard

Kun kaikki komponentit ovat asentuneet ja järjestelmä on käynnistetty uudelleen, käynnistyy Set Up Server Wizard (kuva 6), jonka avulla voidaan määritellä onko asennettava uusi palvelin yksittäinen palvelin vai onko se osa palvelinryhmää. Jos valitaan palvelinryhmä, niin asennettavasta palvelimesta tulee ryhmän pääpalvelin. Tähän projektiin ei kuulunut kuin yksi palvelin, ja sen takia valittiin yksittäisen palvelimen tila.

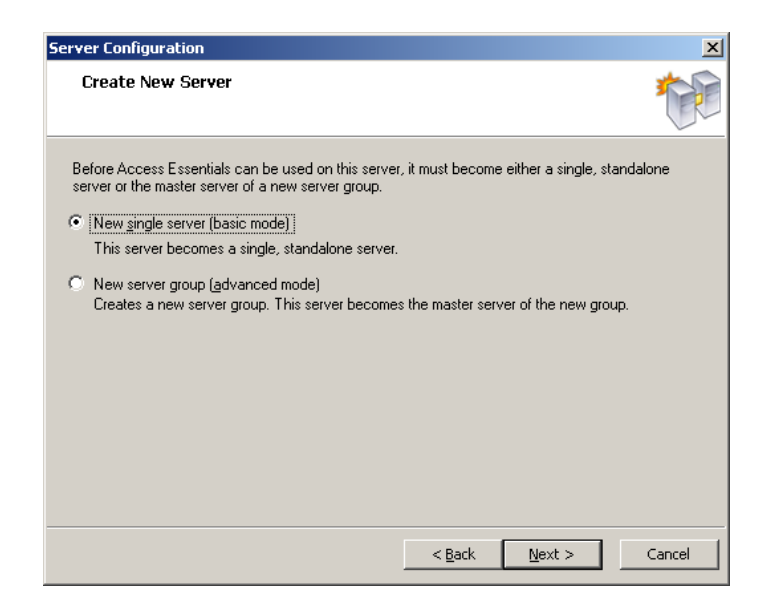

Kuva 6. Palvelimen tilan valinta

# 4.4.4 Asennuksen jälkeen tapahtuvat toiminteet

Kun asennus on valmis ja on valittu, missä tilassa palvelinta käytetään, aukeaa Access Essentials Quick Start –ikkuna. Siinä näytetään tehtävälistamaisesti, mitä toimintoja käyttäjän on suoritettava ennen palvelimen käyttöönottoa (kuva 7). Tehtävät on jaettu viiteen ryhmään: Licensingiin, jossa otetaan käyttöön järjestelmää varten hankittu lisenssi, Applicationsiin, jossa määritellään käyttäjille jaeltavat sovellukset, External Accessiin, jonka avulla määritellään, miten käyttäjät käyttävät järjestelmää, Administratorsiin, josta nähdään järjestelmän järjestelmänvalvoja oikeuksilla varustetut käyttäjätilit ja Printers, josta nähdään järjestelmässä olevat tulostimet tai voidaan asentaa uusia tulostimia.

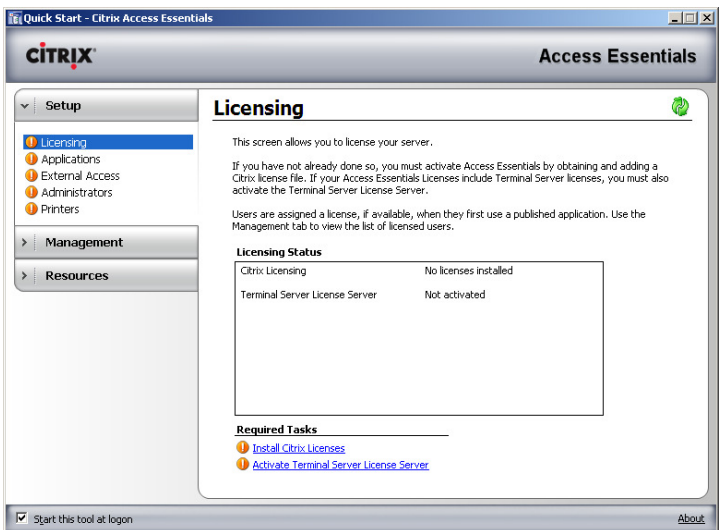

Kuva 7. Quick Start -näkymän tehtävälista

#### 4.4.5 Licensing

Tehtävistä ensimmäisenä tehdään Licensing, jossa otetaan käyttöön erikseen järjestelmää varten hankittu lisenssi. Lisenssit ovat käyttäjäkohtaisia ja Licensing-ikkunassa nähdään kuinka paljon käytössä olevalla lisenssillä on käytettävissä olevia käyttäjälisenssejä ja kuinka kauan Subscription Advantege ominaisuuden käyttöajasta on jäljellä. Subscription Advantagen avulla järjestelmä päivittää itseään ja kaikki päivitykset ovat tarjolla ilmaiseksi. Ennen käyttöönottoa palvelin tulee myös aktivoida, ja se tapahtuu Licensingikkunassa.

## 4.4.6 External Access

Kun palvelin on aktivoitu ja lisenssit on otettu käyttöön, konfiguroidaan ulkoiseen käyttöön vaikuttavat External Access -asetukset. Kun Manage External Access Wizard aloitetaan (kuva 8), valitaan, millä tavalla käyttäjät järjestelmää tulevat käyttämään. Tässä asennuksessa käytetään tapaa, jossa käyttäjät ovat suoraan yhteydessä palvelimeen käyttämättä muita palvelimia tai VPN-tunnelointia. Samalla ruutu kertoo millaisia asetuksia järjestelmänvalvojan tulee palomuureihinsa tehdä, jotta järjestelmä toimii.

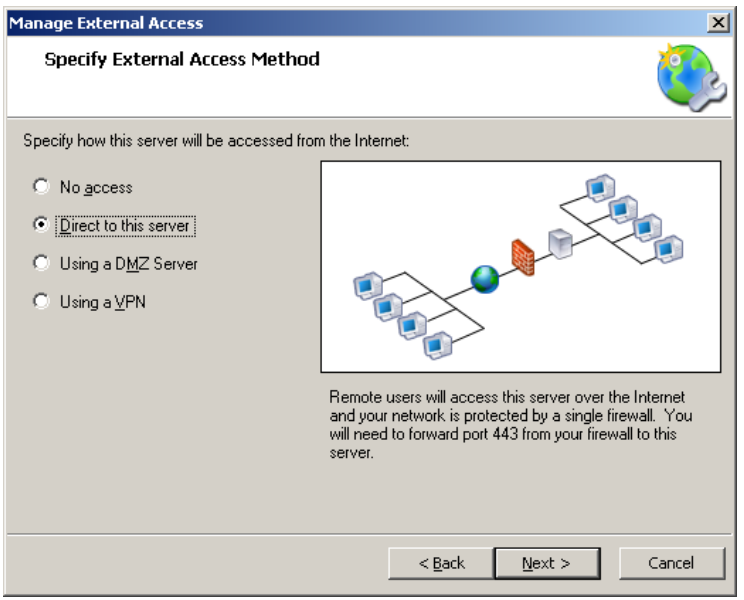

Kuva 8. Etäyhteysmuodon valinta

Kun valinta on tehty, aukeaa ikkuna, jossa annetaan julkinen osoite, johon käyttäjät ottavat yhteyttä. Tämän annettavan osoitteen domain tulee olla va-

rattuna domain-nimiä myöntävältä taholta, koska muuten annettua osoitetta ei voi käyttää ulkoverkosta käsin. Kun osoite on valittu, kysytään käyttäjältä erilaisia tietoja organisaatiosta, jonka käyttöön järjestelmä on tulossa ja pyydetään käyttäjää luoman sertifikaatti (kuva 9).

Sertifikaatin tarkoituksena on toimia varmenteena käyttäjän ottaessa yhteyttä järjestelmään. Tällä varmeenteella käyttäjä voi varmistaa, että hän on ottamassa yhteyttä juuri siihen palvelimeen mihin hän haluaa. Varmenteessa annetun palvelimen nimi tulee olla sama kuin se mihin järjestelmä ottaa yhteyttä. Jos nämä eivät täsmää, järjestelmä ilmoittaa käyttäjälle varmennevirheestä ja yhteys katkeaa. Asennuksen alkuvaiheessa luodaan väliaikainen sertifikaatti, joka myöhemmin korvataan oikealla, ulkoisen osapuolen todentamalla varmenteella. Väliaikainen varmenne on voimassa vain 30 päivää, joten sen pitkäaikainen käyttäminen ei ole mahdollista.

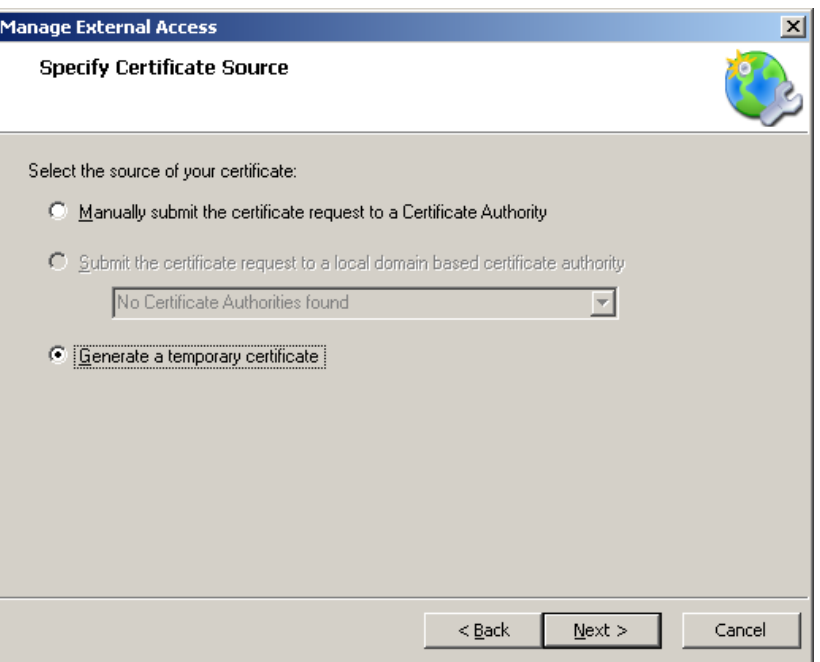

Kuva 9. Väliaikaisen sertifikaatin luominen

Luotu sertifikaatti tallennetaan ja asennetaan kaikkiin kohteisiin, jotka käyttävät järjestelmää. Tässä toteutuksessa asennus tapahtuu sivulle kirjauduttaessa. Internet-selain kysyy käyttäjältä, haluaako tämä asentaa varmenteen ennen kuin hän kirjautuu järjestelmään.

#### 4.4.7 Printers

Printers-ruudussa (kuva 10) valitaan käyttäjille näkyvät tulostimet. Oletuksena käyttäjille käyttöön tulevat jo hänen työasemassaan fyysisesti kytkettynä olevat tulostimet, joiden kanssa Citrix käyttää universal-ajureita. Näin järjestelmä varmistaa, että se osaa käyttää kaikkia mahdollisia tulostimia oikein. Käyttäjille kannattaa kuitenkin lisätä käyttöön myös nekin tulostimet, jotka eivät ole fyysisesti kytkettynä työasemaan kuten esimerkiksi verkkotulostimet. Tämän mahdollistaa kuvassa 10 esitetty valinta.

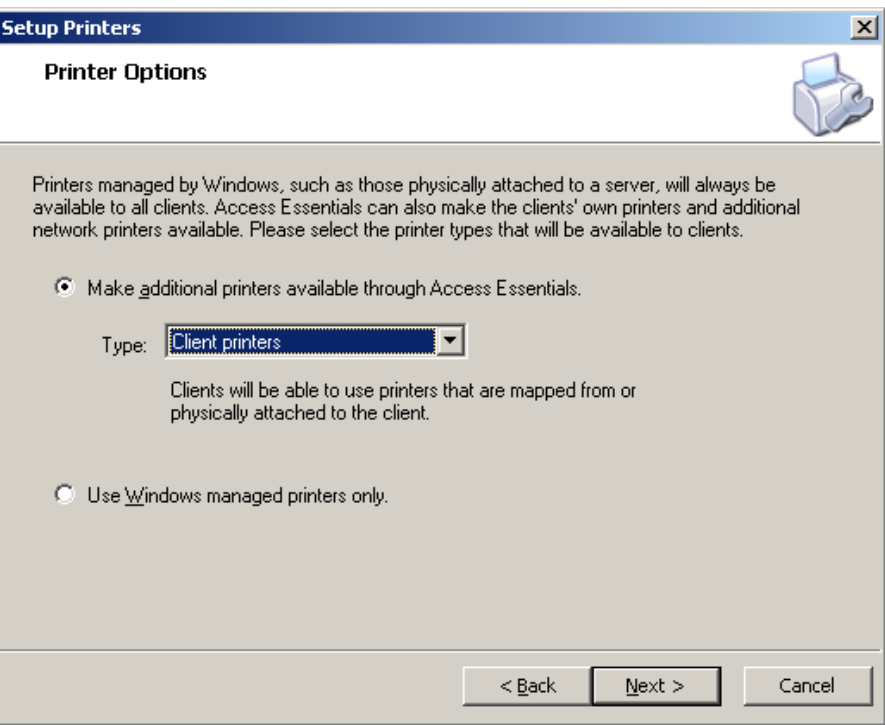

Kuva 10. Tulostimen valinnan asetukset

#### 4.4.8 Applications

Applications–ikkunassa valitaan kaikki käyttäjille jaettavat sovellukset. Oletuksena mitään sovelluksia ei ole jaettu, vaan kaikki sovellukset tulee lisätä itse. Kaikki jaettavat sovellukset tulee olla asennettuna palvelimeen erillisessä asennustilassa. Suurimmassa osassa Windows–sovelluksia asennustila käynnistyy automaattisesti kun sovelluksen asennus käynnistetään ja siitä ilmoitetaan erillisellä ikkunalla käyttäjälle. Tätä ikkunaa ei saa sulkea ennen kuin asennus on valmis.

Helpoimmin asennustilaan pääsee, kun kaikki sovellukset asennetaan Windowsin Add or Remove Programs –valinnan kautta. Kun haluttu asennus käynnistyy aukeaa asennuksen taustalle ikkuna, josta klikataan Next asennuksen valmistuttua (kuva 11).

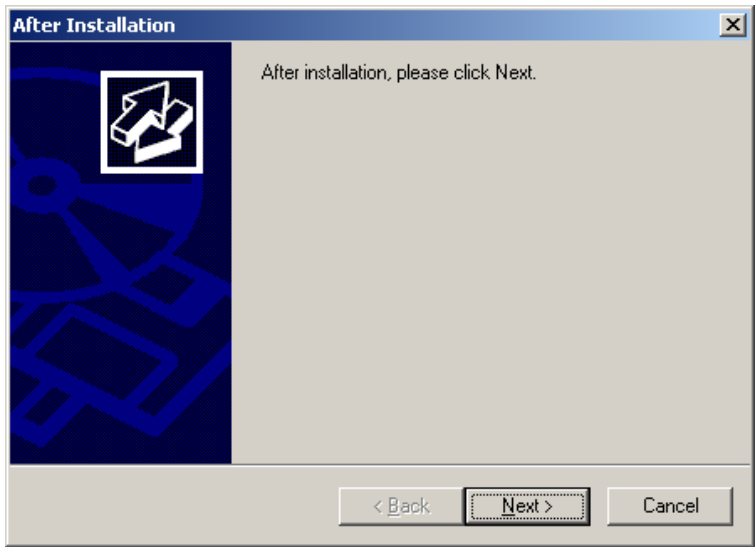

Kuva 11. Ohjelmien asennuksen taustalle avautuva asennustilaikkuna

Kun asennus on valmis, on sovellus valmis jaettavaksi eri käyttäjille ja käyttäjäryhmille. Publish Application Wizard (kuva 12) löytää kaikki järjestelmään asennetut sovellukset ja näistä voidaan valita sovellukset, jotka halutaan jakaa.

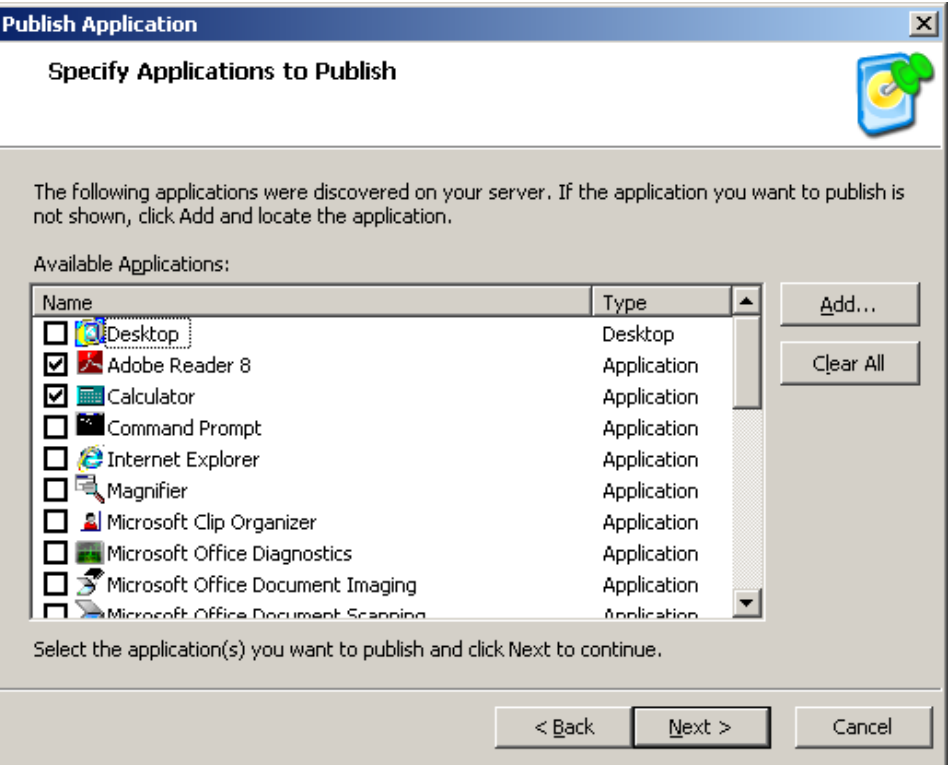

Kuva 12. Jaettavien ohjelmien valinta

Kun kaikki halutut sovellukset on valittu, valitaan käyttäjäryhmä jolle sovellukset halutaan jakaa. Sovelluksia voidaan jakaa joko käyttäjä- tai käyttäjäryhmä kohtaisesti. Näin voidaan jokaiselle käyttäjälle määrätä erikseen mitä sovelluksia hänen käyttöönsä tulee.

# 4.4.9 Administrators

Administrators-ikkunassa voidaan valita, millä käyttäjätileillä on hallintaoikeudet järjestelmään. Oletuksena käytössä on erillinen Citrixin Administration -tili, sekä käytössä olevan toimialueen järjestelmänvalvojan tili. Näillä asetuksilla järjestelmää toimii, joten niiden muuttaminen ei ole pakollista.

# **4.5 Access Essentials:n komponentit**

Kun palvelin on saatu asennettua ja konfiguroitu käyttöön, muutetaan palvelimen käyttöön vaikuttavia asetuksia Presentation Server Console:n ja Access Management Console:n avulla.

# 4.5.1 Presentation Server Console

Presentation Server Consolella (kuva 13) määritetään kaikki Citrixin käyttöön vaikuttavat tekijät.

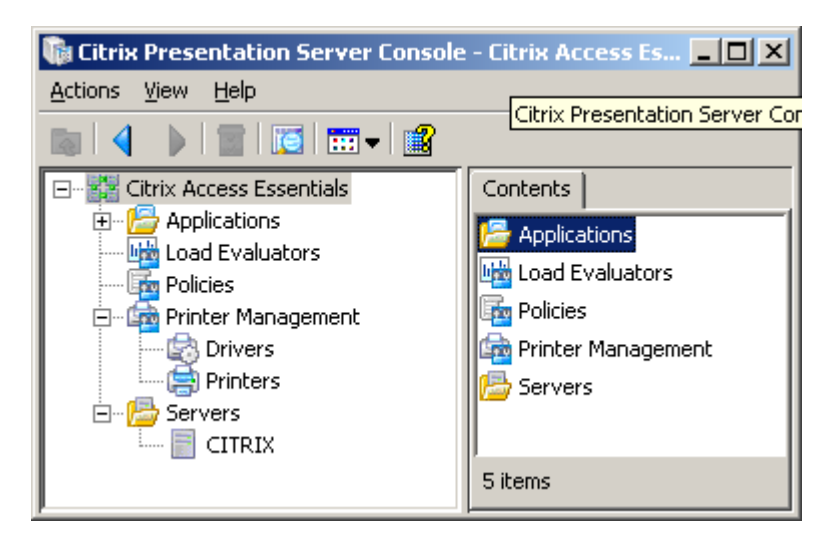

Kuva 13. Näkymä Presentation Server Consolen ikkunasta

Tärkein Presentation Server Consolen toiminto löytyy Policies-kuvakkeen takaa. Policies-kuvakkeen alta aukeaa Citrixin Default Policy (kuva 14) eli oletussäännöstö. Tämän säännöstön avulla voidaan määritellä monia järjestelmään näkyvyyteen ja ominaisuuksiin liittyviä asetuksia.

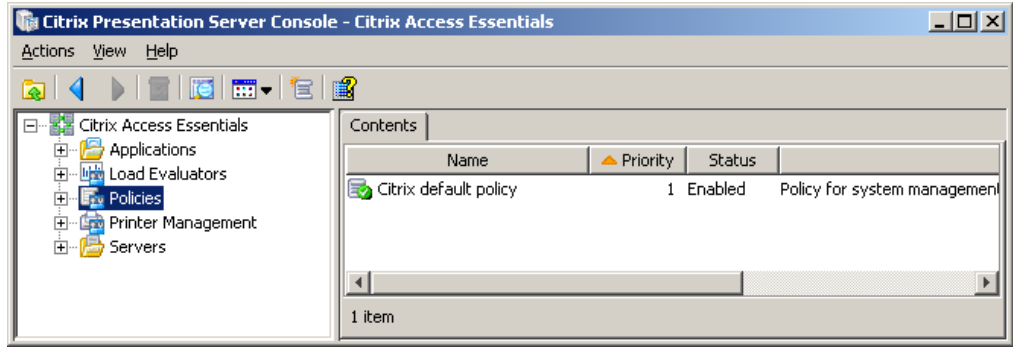

Kuva 14. Citrixin default policyn sijainti

Kun esiin otetaan default policyn asetussivu (kuva 15), päästään muuttamaan monia erilaisia asetuksia, jotka vaikuttavat oleellisesti järjestelmän tehokkuuteen. Ilman asetuksien muuttamista järjestelmästä tulee raskas ja hidas, joka ilmenee, kun käytetään vain rajallisen tiedonsiirtokapasiteetin omaavia yhteyksiä, kuten EDGE-yhteyksiä.

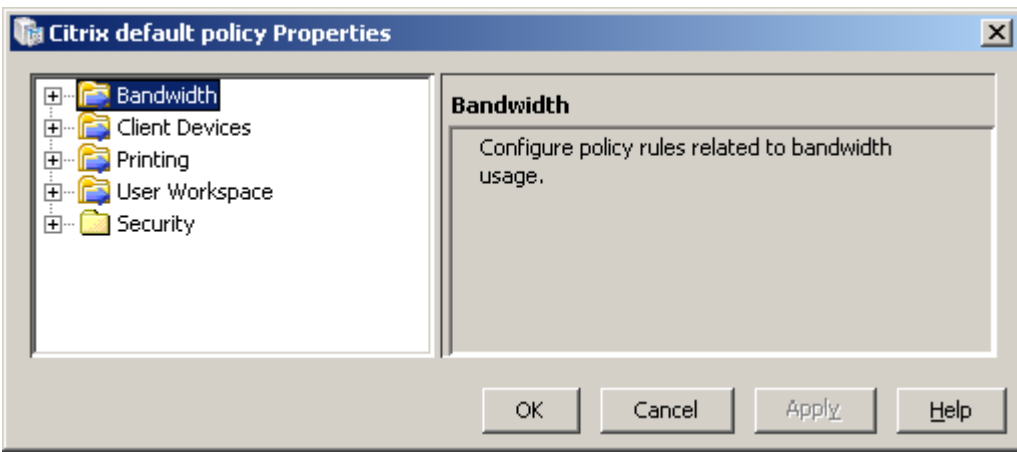

Kuva 15. Kuva default policyn asetusikkunasta

Policy–ikkunasta Bandwith–välilehden (kuva 16) alta löytyvät tietoliikenteen määrään vaikuttavia asetuksia. Näistä asetuksista tärkeimpänä voidaan pitää asetusta, jossa määritellään, kuinka paljon kuvaa pakataan ennen siirtoa. Tämä vaikuttaa suoraan kuvanlaatuun ja järjestelmän nopeuteen. Muita Bandwith–välilehdeltä löytyviä asetuksia ovat visuaalisiin efekteihin vaikuttavat asetukset. Näillä asetuksilla voidaan rajata näkyykö käyttäjällä taustakuva ja miten ikkunassa oleva sisältö näkyy, kun ikkunaa raahataan.

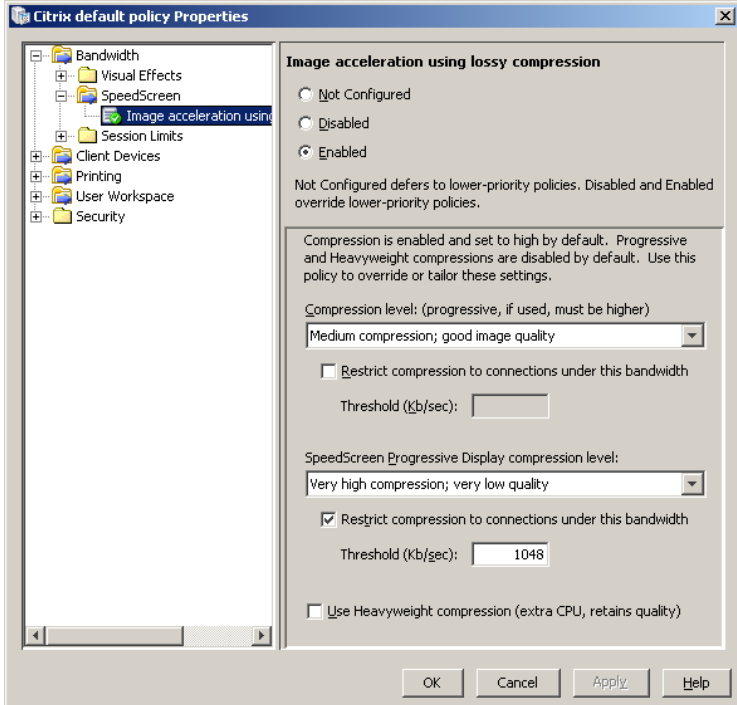

Kuva 16. Kuvanpakkausasetukset

Seuraavassa välilehdessä löytyvät asiakaspäätteelle näkyvät resurssit. Drives–ikonin alta löytyvillä asetuksilla (kuva 17) voidaan määritellä, yhdistetäänkö kaikki levyt kirjautumisvaiheessa ja mitä laitteita halutaan ottaa tämän yhdistämisen piiristä pois. Yleisesti ottaen tarjolla olevista vaihtoehdoista kytketään levykeasema pois, koska harvassa uudessa työasemassa levykeasemaa on.

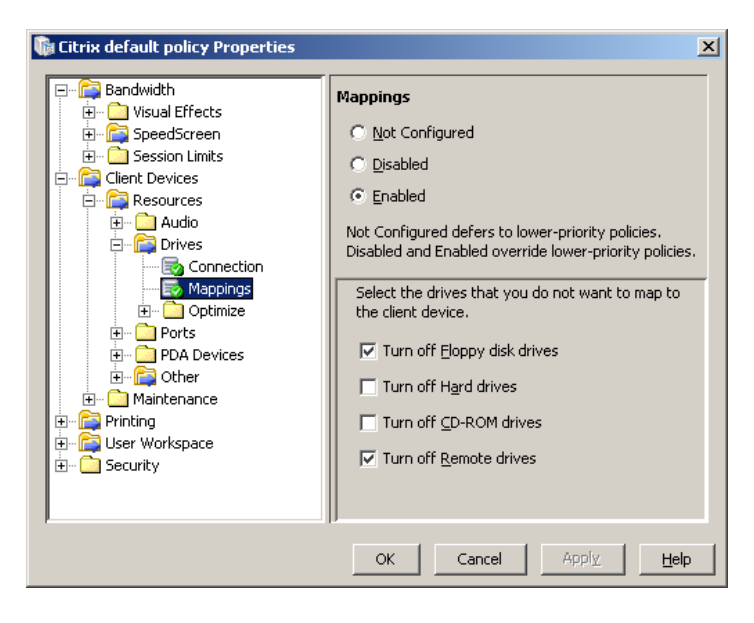

Kuva 17. Eri asemien yhdistämisasetukset

Saman polun alta löytyvä Other–ikonin takaa aukeavista asetuksista (kuva 18) tärkein on leikepöydän käyttöä koskeva asetus. Tällä asetuksella voidaan siirtää palvelimen leikepöydällä tapahtuvat toiminnot asiakasohjelmalle. Oletuksena leikepöytä on pois käytöstä, ja se on syytä kytkeä päälle.

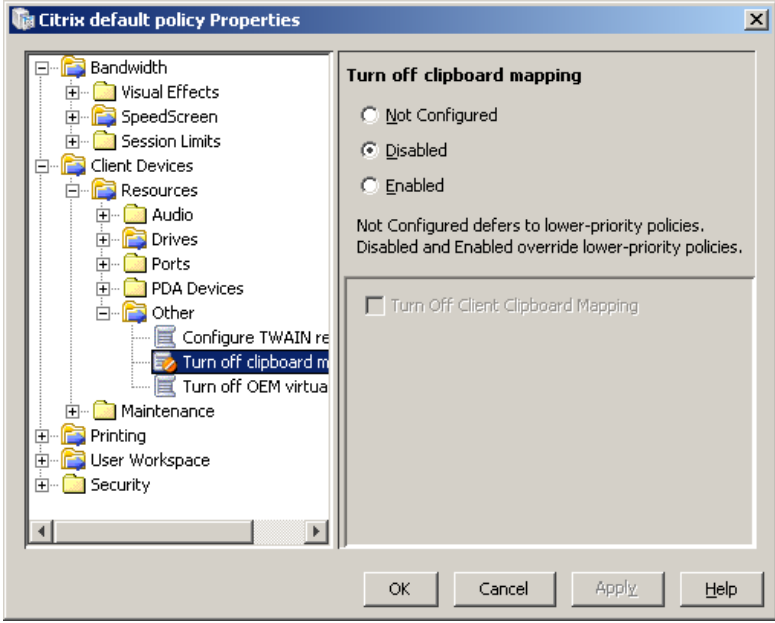

Kuva 18. Leikepöydän päällekytkeminen

Printing–kuvakkeesta aukeavat asetukset (kuva 19) määrittelevät tulostamiseen ja tulostimien käyttöön liittyvät asetukset. Näillä asetuksilla voidaan määritellä mitä tulostimia käyttäjälle tuodaan näkyviin, mitä kautta tulostustyöt ohjataan ja millaisia ajureita tulostimissa käytetään. Citrixin kautta tulostaminen edellyttää useiden tulostinten kohdalla yleismallisen ajurin käyttöä (universal driver) ja sen takia tämä asetus tulee ottaa käyttöön.

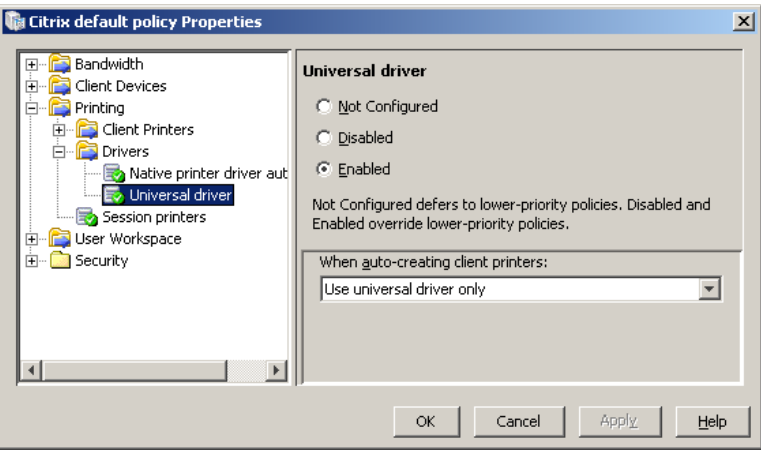

Kuva 19. Tulostimen yleisajurin käyttönoton määrittäminen

User Workspace –asetuksista (kuva 20) päästään muuttamaan tietojen uudelleen ohjausta palvelimelta client -työasemaan. Tämä on tärkeä asetus, jotta tiedostojen kopiointi ja siirtäminen on mahdollista.

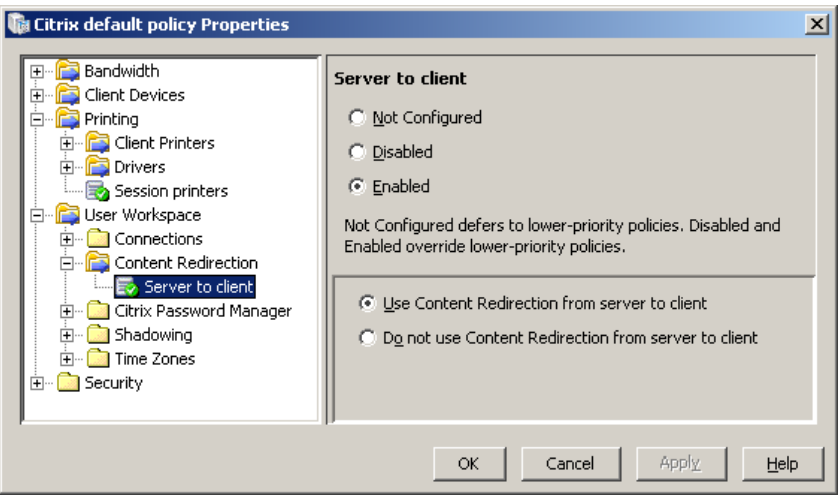

Kuva 20. Tietojen uudelleenohjauksen kytkentä palvelimelta asiakasohjelmalle

## 4.5.2 Access Management Console

Access Management Consolen (kuva 21) tärkein ominaisuus on istuntojen tilan näkeminen. Istunnot ovat yhteyksiä joita etäkäyttäjät ovat ottaneet Citrixpalvelimeen. Istunnot löytyvät Servers–ikonin alta, josta valitaan haluttu palvelin. Tästä avautuu näkymä jossa näkyvät kaikki käytössä olevat istunnot. Samalla käyttäjällä voi olla samanaikaisesti aktiivisena monia istuntoja, koska käyttäjä voi käyttää monia eri työpöytiä yhtäaikaisesti.

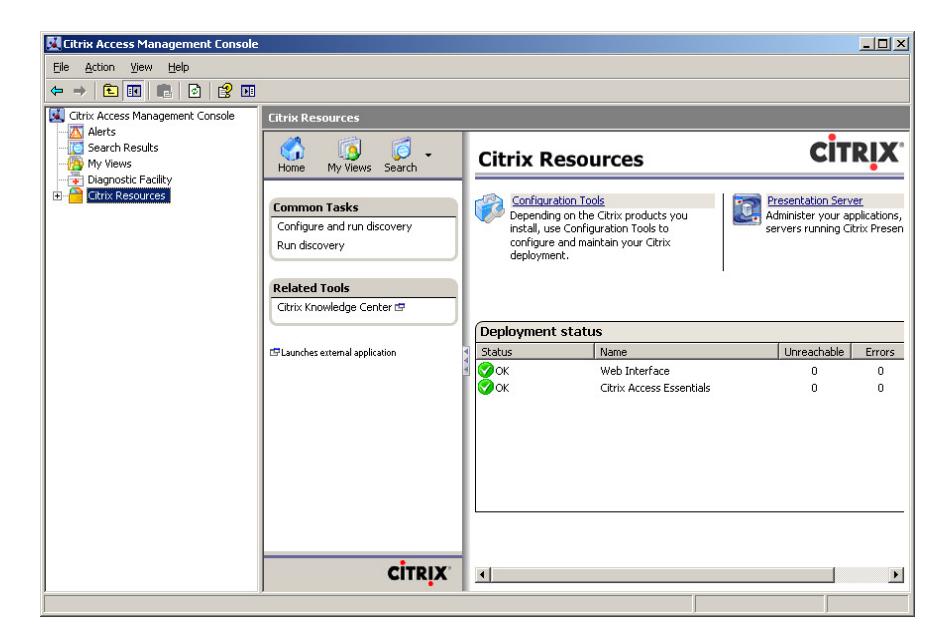

Kuva 21. Citrix Access Management Consolen näkymä

Access Management tarjoaa myös monipuoliset työkalut yhteyksien hallintaan ja monitorointiin. Nämä työkalut ovat tärkeitä ylläpidon kannalta, koska niiden avulla voidaan seurata, millaisia istuntoja palvelimella on käynnissä ja mahdollisissa vikatilanteissa lopettaa vialliset istunnot.

Tärkeimmät asetukset Access Management Console:ssa ovat palvelimen ominaisuuksia koskevat asetukset (kuva 22). Näillä voidaan parantaa palvelimen suorituskykyä ja allokoida Citrixin käyttöön tarpeellinen määrä resursseja. Erona edellä esiteltyyn Default Policyn on, että palvelimen asetukset koskevat enemmän sitä, millaisia resursseja Citrixin käyttöön annetaan, kun default policy määrittelee, miten asiat järjestelmässä tapahtuvat.

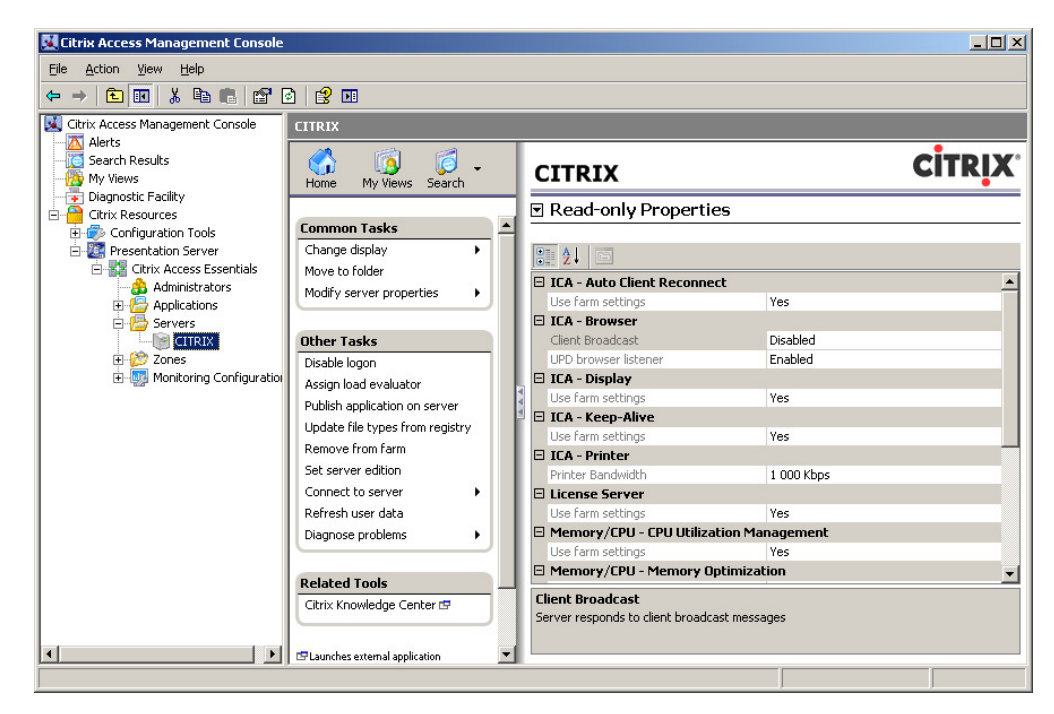

Kuva 22. Palvelimen suorituskykyyn vaikuttavat asetukset

Tärkeä asetus on tulostimien käyttämän tiedonsiirtokapasiteetin rajaaminen (kuva 23). Tällä varmistetaan, että suuret tulosteet eivät käytä kaikkea käytössä olevaa tiedonsiirtokapasiteettia ja näin hidasta järjestelmän toimintaa.

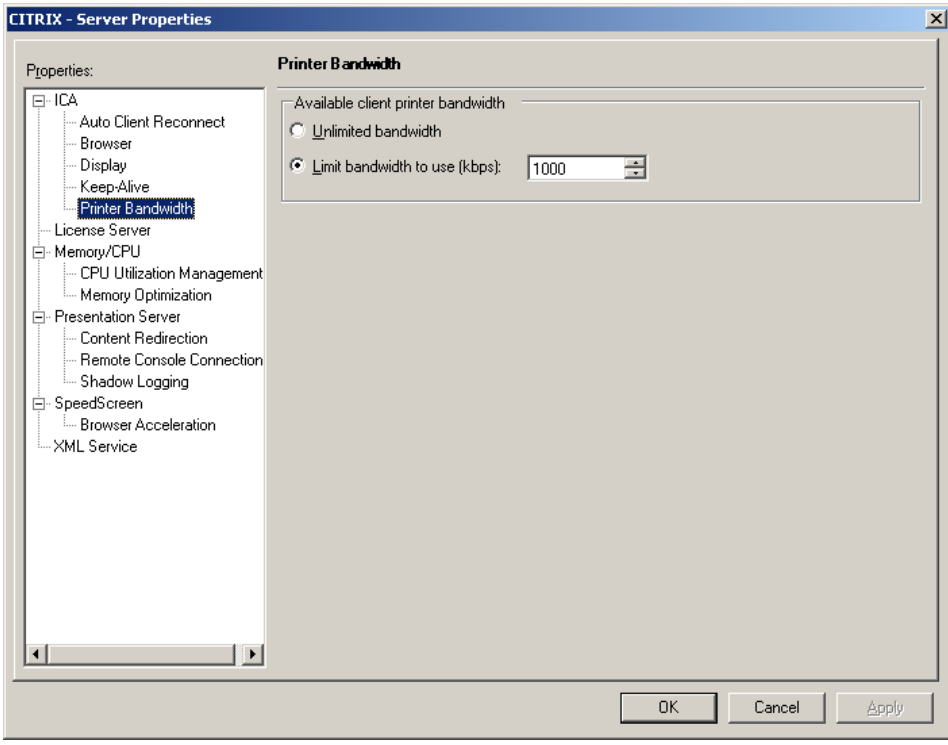

Kuva 23. Tulostimien tiedonsiirtonopeuden rajaaminen

## 4.5.3 Program Neighborhood

Program Neighborhood on Citrixin osa, jolla käyttäjä voi käyttää järjestelmässä jaettuja sovelluksia työasemaltaan. Program Neighborhood ikkunassa näkyvät kaikki käyttäjälle tarjolla olevat Citrix-sovellukset.

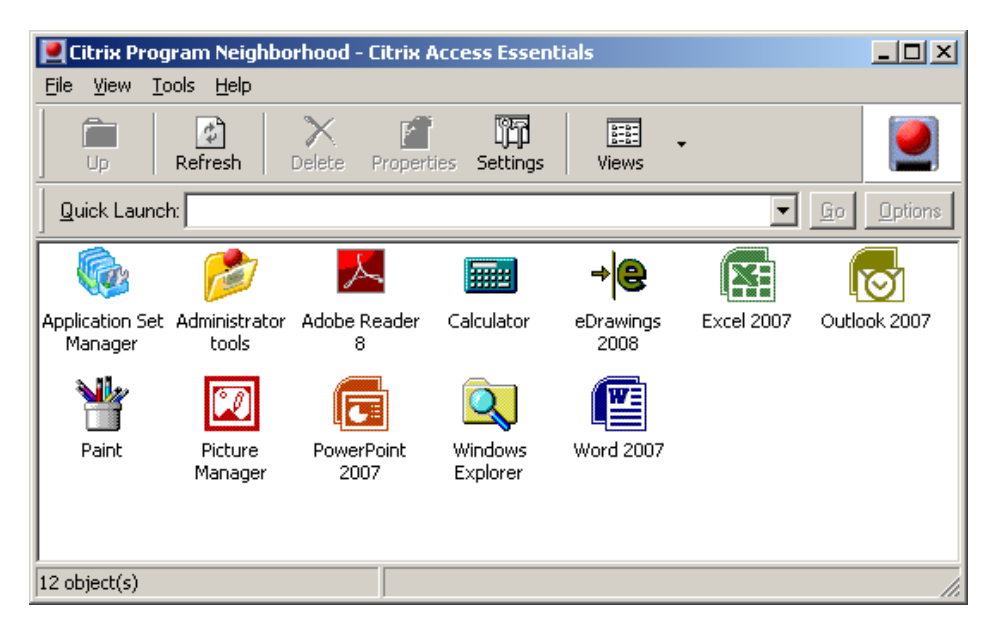

Kuva 24. Program Neighborhood

Program Neighborhoodin käyttö ei ole pakollista, vaan jaettavat sovellukset voidaan myös tarjota Internet-selaimen kautta. Tässä ratkaisussa käyttäjä kirjautuu erilisille Internet-sivulle, joka käyttää SSL–todennusta (kuva 25). Tässä työssä myöhemmin esiteltävä projekti on toteutettu käyttäen tätä ratkaisua.

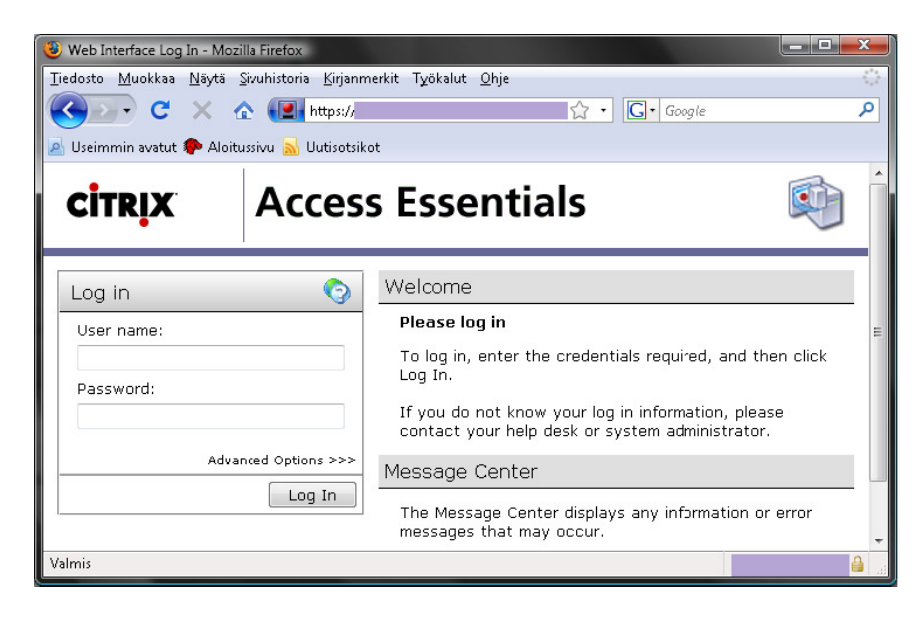

Kuva 25. Järjestelmän kirjautumissivu

Kun käyttäjä on päässyt kirjautumaan järjestelmään, aukeaa Internetselaimeen sovellus, joka tarjoaa kaikki samat sovellukset kuin program neighborhood:kin (kuva 26).

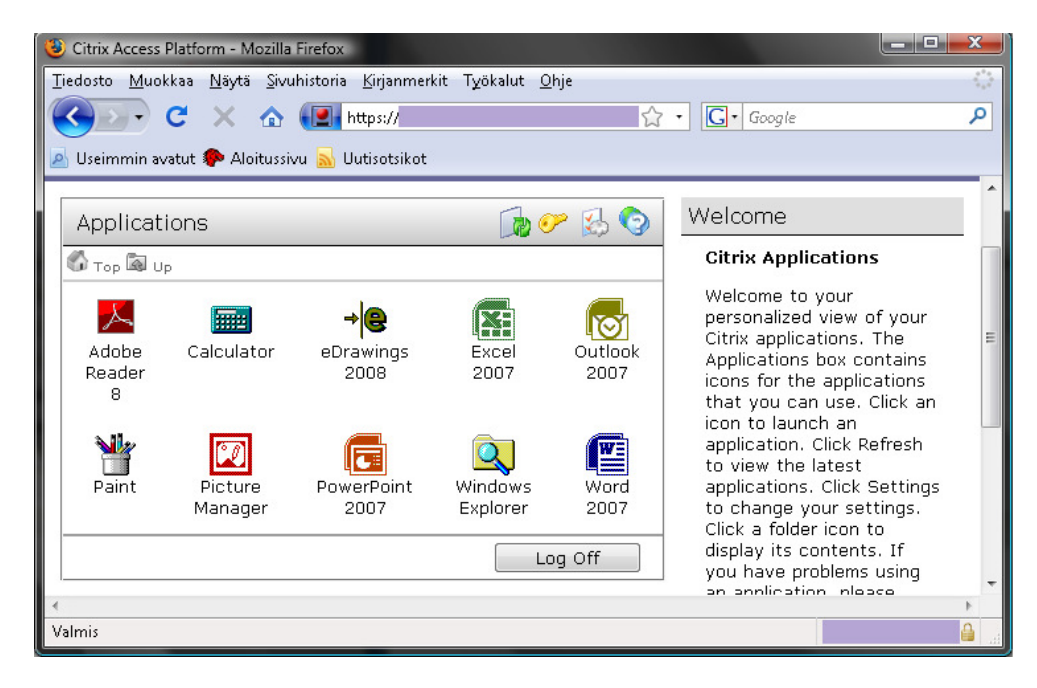

Kuva 26. Käyttäjällä käytössä olevat sovellukset

### **4.6 Citrix Access Gateway**

Access Gatewayn tarkoituksena on sitoa useammat eri käyttäjäryhmät saman palvelinfarmin alle. Käyttäjät käyttävät yhtä, samaa, portaalia ohjelmien avaamiseen. Vaikka portaali on näennäisesti kaikille sama, sen ohjelmat kuitenkin poikkeavat käyttäjä tai käyttäjäryhmä kohtaisesti. Access Gateway tekniikan käyttämisellä voidaan jo olemassa olevat ja tulevat resurssit ottaa parempaan käyttöön. Yritys, joka myy Citrix-palveluita muille yrityksille, voi tehdä yhden ison serverifarmin, joka voidaan mitoittaa niin, että kaikki resurssit tulevat mahdollisimman hyvin käyttöön. Näin palvelimia voidaan dedikoida täysin tietyille sovelluksille ja näin mitoittaa palvelimet sovelluksen vaatimusten mukaisiksi. Esimerkiksi useat SQL-kantaa käyttävät sovellukset vaativat melko paljon keskusmuistia tietokantakyselyjen toteuttamiseen. Näin SQL-kantoja käyttävien sovellusten palvelimelle voidaan varata reilusti keskusmuistia ja ottaa kaikki resurssit tehokkaaseen käyttöön.

Access Gatewayn käyttöä voidaan perustella monilla erialaisilla argumenteilla, mutta kustannustehokkuus on niistä tärkein. Käytettävien palvelimien määrä laskee ja samalla palvelimien fyysiset ylläpitokustannukset pienenevät. Palvelimien ylläpito tehostuu kun kaikki palvelimet löytyvät yhdestä paikasta ja mahdolliset käyttökatkot vähenevät. Farmin kapasiteettia on helppo kasvattaa lisäämällä palvelimia, jolloin mahdollisia käyttökatkoksia ei tule ja järjestelmän käyttöönotto uudelle asiakkaalle nopeutuu. Uuden asiakkuuden perustaminen ei vaadi kuin tarvittavien käyttäjätilien luomisen ja sovellusten jakamisen. Jos uusi asiakkuus aiheuttaa järjestelmässä liikaa kuormaa, voidaan palvelinten määrää kasvattaa ja siirtää käytössä olevia sovelluksia toisille palvelimille.

Access Gatewayn vahvuuksiin kuuluu myös se, että se voidaan suoraan liittää jo olemassa olevaan Citrix Presentation Server -ratkaisuun. Tämän ominaisuuden ansiosta perinteisen Citrix-ympäristön rakentaminen Access Gateway:n varaan ei vaadi erillistä järjestelmien siirtoa, joka usein osoittautuu vaativaksi ja käyttökatkoja aiheuttavaksi tekijäksi.

#### 4.6.1 Access Gateway:n arkkitehtuuri

Access Gateway -arkkitehtuurin voi jakaa kahteen osaan: Virtuaalipalvelimiin sekä käyttäjätilien hallintaan. Virtuaalipalvelimet ovat Access Gateway:n olennaisin komponentti. Ne sisältävät kaiken datan ja ominaisuudet joita

käyttäjille jaetaan. Virtuaalipalvelimet vastaavat perinteisessä Citrixratkaisussa Presentation Server –palvelimia. Virtuaalipalvelimet toimivat yhdyskäytävinä käyttäjille järjestelmään ja yksi fyysinen järjestelmä voi sisältää monia virtuaalipalvelimia vaikka ne olisivatkin eri tahojen käytössä. [2, s.19]

Käyttäjätilien hallinta on toinen olennainen komponentti Access Gateway ratkaisussa. Näin eri käyttäjille voidaan jakaa juuri heille tarkoitetut sovellukset ja resurssit. Käyttäjän varmentaminen voidaan hoitaa erillisellä autentikointipalvelimella tai sitten käyttäen Access Gatewayn ominaisuuksia. [2. s. 19.]

#### 4.6.2 Access Gatewayn tekniikka

Access Gateway edellyttää erillisen fyysisen laitteen asentamista järjestelmään. Laitteen tarkoituksena on ohjata tietoliikennettä palvelimista käyttäjille ja toisin päin. Access Gateway -ratkaisu nojaa hyvin paljon tietoliikenneratkaisuihin ja sen takia erillisen fyysisen laitteen tuominen järjestelmään on pakollista.

Sovellustasolla Access Gateway toimii hyvin samankaltaisesti kuin perinteinen SSL-tunnistukseen perustuva VPN-tunnelointi. Access Gateway lisää tähän kuitenkin lisäominaisuutena IPSec:n ominaisuuksia. Kun IPSecprotokollan ja SSL VPN –protokollan vahvuudet yhdistetään, saadaan aikaan tietoturvallinen ja tehokas ratkaisu. Ratkaisu on helppoa ja edullista ottaa käyttöön, koska se ei vaadi laajaa konfiguroimista, kun vertailukohteena toimivat perinteiset VPN- ja IPSec-ratkaisut.

Access Gateway toimii lähes kaikkien sovellusten ja protokollien kanssa. Tämä helpottaa järjestelmän suunnittelua, koska siinä ei tarvitse ottaa huomioon käyttöön tulevien sovellusten käyttämiä protokollia tai käytössä olevien tietoliikennesovellusten toimivuutta. Tämä helpottaa myös verkonhallintaa, koska kaikki mahdolliset etäkäyttöratkaisut ovat käytettävissä. [3, s.10.]

#### 4.6.3 Access Gatewayn käyttöönotto

Access Gateway -ratkaisun käyttäminen ei aseta nykyiselle verkolle ja sen suojauksille juuri lainkaan reunaehtoja. Access Gatewaytä voi käyttää niin suojatussa verkossa kuin DMZ-pohjaisessakin ratkaisussa.

Suojatussa verkossa Access Gatewayn käyttöönotto on hyvin yksinkertaista. Access Gateway toimii tietoliikennetasolla hyvin yksinkertaisesti ja oletuksena se käyttää vain tiettyä porttia liikennöimiseen. Tämän ansiosta Access Gateway tekniikkaa on mahdollista käyttää minkä tahansa palomuurin kanssa. Kaikki liikenne Access Gatewaystä palvelimiin käyttää SSL-varmennusta ja porttia 443 oletuksena, joten näiden käytön salliminen mahdollistaa Access Gateway -ratkaisun käytön järjestelmässä. [2, s.26.]

DMZ-pohjaisessa, eli demilitarisoidussa verkossa tarvitsee Access Gateway:n purkaa SSL-salaus kertaalleen ja ohjata liikenne tämän jälkeen eteenpäin. DMZ-verkko perustuu siihen, että yrityksen sisäinen verkko eristetään turvattomimmista verkoista omaksi osakseen ja ja DMZ-verkkoa käytetään näiden verkkojen keskinäiseen kommunikointiin. [6.] Tämä tapahtuu käytännössä niin, että Access Gateway sijaitsee fyysisesti kahden palomuurin välissä. Ensimmäinen palomuuri lähettää Access Gateway:lle SSLsalatun viestin portista 443. Access Gateway purkaa tämän viestin ja lähettää viestin edelleen toiselle palomuurille. Toisella palomuurilla tarvitsee olla tieto siitä, mitä kautta käyttäjä on palveluihin pyrkimässä. Esim. jos käyttäjälle ulkoinen käyttäminen tapahtuu Internet-selaimen yli, tarvitsee palomuurissa olla avoinna portti 80, joka on tarkoitettu http-liikenteelle. [2, s.25-26]

### **5 CITRIX JA MICROSOFT MICROSOFT WINDOWS SERVER 2003 VERTAILU**

Citrix–järjestelmää verrattaessa muihin olemassa oleviin ratkaisuihin tulevat esiin perinteinen Microsoft Windows 2003 Server ja Remote Desktop yhdistelmäratkaisu. Vertailu Citrixin ja perinteisen toteutuksen välillä on kuitenkin vaikeaa järjestelmien erilaisten mallien takia. Citrix perustuu yhden solmukohdan käyttöön ulko- ja sisäverkossa, kun taas Windows Server tarvitsee rinnalleen Remote Desktop –yhteyden ja erillisen VPN-tunnelin. Windows Server koostuu monesta pienestä osasesta ja on sen vuoksi monimutkaisempi ja vaikeammin ylläpidettävä. Vertailua voidaan tehdä kahdesta eri näkökulmasta. Järjestelmien eroja vertaillaan sekä paikallisessa että etäkäytössä. Tämä on pakollista, koska ympäristöt ovat luonteeltaan hyvin erilaisia ja niiden vahvuudet piilevät hyvin erilaisissa ominaisuuksissa.

#### **5.1 Microsoft Windows Server 2003, Active Directory ja Remote Desktop**

Microsoft Windows Server 2003 sisältämä Active Directory käyttää toimialueisiin perustuvaa käyttäjien todentamista ja verkkohierarkian kuvausta. Microsoft Active Directory toimii Windows Server 2003 –käyttöjärjestelmän asetusten-, keskitetyn käyttäjätilien- ja verkkoyhteyksien-hallintaohjelmistona. Active Directory tarjoaa mahdollisuuksia käyttää monia erilaisia verkkoja samassa järjestelmässä ja on näin monipuolinen, mutta samalla monimutkainen ja vaatii paljon ympäristön konfigurointia tietojärjestelmää rakennettaessa. Windows Server 2003 ja Active Directory eivät itsessään tarjoa vielä mahdollisuuksia etäkäyttöön, vaan sen etäkäyttö mahdollisuudet perustuvat VPN–tunnelointiin ja Remote Desktop -yhteyden luomiseen. Tämä on kuitenkin etäkäyttöratkaisuna raskas ja vaatii paljon tiedonsiirtokapasiteettia. Näin se estää useiden mobiiliverkkojen tehokkaan käyttämisen. Lisäksi VPN–yhteyden luominen vaatii käyttäjältä erillisen VPN–yhteysasetuksen luomista ja se saattaa tavalliselle käyttäjälle olla haasteellinen tehtävä. Tunneleiden luomisessa tärkeitä asioita ovat, millainen VPN-tunneli halutaan luoda ja mihin IP-osoitteeseen otetaan yhteyttä. VPN-tyypin tietäminen on ensisijaisen tärkeää, koska erilaiset VPN-tunnelit käyttävät erilaisia portteja. Perinteisin VPN-tunnelimalli on PPTP-tunneli ja sen portit ovat usein palveluntarjoajan palomuureissa oletuksena konfiguroitu auki.

Näiden eroavaisuuksien takia järjestelmien vertailu on tehtävä kahdessa eri osiossa. Perinteinen yhdistetty Windows Server ja Active Directory -ratkaisu on tehokkaampi vaihtoehto, jos järjestelmää käytetään vain paikallisesti ja jos tarvittavat verkkoresurssit ovat tehokkaasti saatavilla. Tämän ratkaisun ongelmat alkavat, kun tietojärjestelmiä yritetään viedä sisäverkon ulkopuolelle. Etäkäyttö edellyttää, että käyttäjän haluama resurssi, joka hyvin usein on käyttäjän oma työasema, on työpaikalla päällä ja saatavissa. Yhteyden ottaminen omaan työasemaan tapahtuu muodostamalla siihen VPN–yhteys, jonka jälkeen käyttäjä joutuu vielä muodostamaan Remote Desktop – yhteyden, joka avaa etätyöpöydän. Näiden salliminen vaatii verkon ylläpitäjältä käyttäjäkohtaisten VPN–tunneleiden luomista ja käyttöoikeuksien määrittelyä. Remote Desktop ei mahdollista yksittäisten sovellusten käynnistämistä etäyhteydellä, vaan nimensä mukaisesti se avaa yhteyden koko työpöytään. Näin ollen yhteyden muodostuminen saattaa olla hidasta. Yhteyden muodostuttua käyttäjälle aukeaa näkymä, joka vastaa hyvin pitkälle käyttäjän omaa työpöytää ja käyttö on hyvin samankaltaista kuin paikallisenkin työaseman. Tätä voidaan pitää hyvänä ominaisuutena, koska se vähentää erillisen koulutuksen tarvetta.

#### **5.2 Citrix**

Citrix–järjestelmä toimii samalla tavalla, oli käyttäjä sitten työpaikan sisäverkossa tai sisäverkon ulkopuolella. Citrix–järjestelmässä on vain yksi solmukohta, johon käyttäjät ottavat yhteyden. Tämän yhteyden luomiseen käyttäjän ei tarvitse erikseen luoda VPN–yhteyttä, vaan kaikki verkkotoiminnot on integroitu järjestelmään. Näin käyttäjän ei tarvitse tietää protokollista, jotka järjestelmän taustalla vaikuttavat. Käyttäjän ei tarvitse kuin kirjautua järjestelmään sisään ja kaikki tarvittavat yhteydet muodostuvat automaattisesti. Lisäksi Citrix–ratkaisu toimii palvelimella, eikä käyttäjän työasemassa, joten käyttäjän ei tarvitse välittää oman työasemansa saatavuudesta. Tämä myös mahdollistaa kaikkien käyttäjälle määritettyjen sovellusten käyttämisen mistä tahansa tietokoneesta, jossa on Internet–yhteys. Lisäksi kaikki jaetut sovellukset ovat käytettävissä yksittäin, joten ohjelmien avaaminen ja käyttäminen on nopeaa. Koska Citrix käyttää tiedon siirtämiseen käyttäjän näytölle Windowsin käyttöliittymäkomponenttienkutsuja, on se myös tietoliikenteen kannalta kevyt ratkaisu. Käyttäjän näytölle siirretään vain kuvassa muuttuneet kohteet, eikä koko kuvaa niin kuin Remote Desktop –yhteydessä. Tehdyissä mittauksissa todettiin, että Citrixin käyttö vaatii vain 20kt/s tiedonsiirtokapasiteetin toimiakseen. Tämän ansiosta Citrixin käyttö on mahdollista nykyisillä mobiiliyhteyksillä lähes mistä tahansa. Koska Citrix käyttää omaa käyttöliittymäänsä, on sen heikkoutena verrattaessa Remote Desktop –yhteyksiin erillisen koulutuksen tarve. Käyttäjiä tarvitsee perehdyttää käyttöliittymään ja opastaa miten Citrix-järjestelmää käytetään tehokkaasti. Toisaalta käyttöliittymä on yksinkertainen, joten sen oppiminen on helppoa.

#### **5.3 Järjestelmien vahvuudet ja heikkoudet**

Citrix-ratkaisun vahvuutena voidaan pitää järjestelmän laajennettavuutta, joustavuutta ja alustariippumattomuutta. Uusien toimipisteiden liittäminen järjestelmään on helppoa, koska se ei vaadi muuta kuin Internet-yhteyden. Yhteyden ei tarvitse olla suoraan kytkettynä emoverkkoon, niin kuin Active Directory –ratkaisussa. Tämän ansiosta tietoliikenneyhteyden kustannukset saadaan pidettyä pieninä, koska yhteys voidaan toteuttaa tavallisella kuluttaja ADSL-liittymäällä. Näiden ominaisuuksien ansiosta Citrix sopii myös ratkaisuksi yrityksille, joilla on paljon pieniä etätoimipisteitä, joiden hallinta halutaan pitää mahdollisimman helppona ja tehokkaana.

Alustariippumattomuus on Citrix-järjestelmän vahvuus, koska se tarjoaa mm. mahdollisuuden käyttää ilmaista Linux-käyttöjärjestelmää ja samalla tarjota Windows-sovelluksia ilman erillistä emulointia. Perinteisesti muiden käyttöjärjestelmien käyttöä on rajoittanut huono ohjelmistotarjonta, sekä huono tuki Microsoft-tuotteiden kanssa. Citrixiä käytettäessä tämä ei kuitenkaan ole ongelma, koska kaikki sovellukset suoritetaan palvelimella, joka tukee Microsoft-tuotteita ja mahdollistaa tarjolla olevien Windows-ohjelmistojen käyttämisen.

Paikallisessa käytössä Citrix ei ole niin tehokas kuin pelkästään Windows Server -ratkaisuun perustuva toteutus. Citrixiä käytetään verkon yli, kun taas perinteisessä Windows-ratkaisussa kaikki sovellukset ovat asennettu paikallisesti ja ovat näin ollen heti saatavissa. Ero ei kuitenkaan ole suuri, joten Citrix toimii myös hyvänä ratkaisuna Windows Server –toteutuksen korvaajana paikallisena tietojärjestelmänä, jos halutaan yksinkertaista järjestelmän ylläpitoa ja ympäristössä ei käytetä suurta laskentatehoa vaativia sovelluksia. Suurin kynnys käyttäjänäkökulmasta on erilainen käyttöliittymä, kuin mihin käyttäjät ovat tottuneet ja uuden ajattelumallin sisäistäminen. Citrix perustuu istuntoihin, joten kaikkia ohjelmia ei kannata sulkea. Kun kaikki Citrixsovellukset suljetaan, katkeaa myös istunto palvelimeen ja kun uusi sovellus käynnistetään, sen avautuminen kestää kauemmin kuin istunnon ollessa avoinna.

### **6 YRITYKSEN TIETOJÄRJESTELMIEN LIIKKUVUUS**

Citrixin käytön perimmäinen tarkoitus on parantaa yrityksen tietojärjestelmien liikkuvuutta ja joustavuutta. Kaikki tarvittavat sovellukset ja tiedostot ovat saatavilla lähes mistä tahansa. Näin ollen yrityksen sisäverkon puute ei ole ongelma eikä olennaisesti vaikuta järjestelmän toimivuuteen. Suurin käyttöön vaikuttava tekijä on Internet-yhteyden nopeus, mutta nykyisissä laajakaista- ja mobiililaajakaistayhteyksissä suuri tiedonsiirtokapasiteetti takaa toimivuuden.

Citrix tarjoaa ympäristöriippumattoman ratkaisun ja se tukee suurinta osaa tarjolla olevista käyttöjärjestelmistä. Tämän ominaisuuden avulla voidaan Windows-sovelluksia ajaa myös muissa käyttöjärjestelmissä ilman erillistä käyttöjärjestelmän emulointia tai virtualisointia.

#### **6.1 Asiakasyrityksen tietojärjestelmien muutos**

Asiakasyrityksellä ei aikaisemmin ollut keskitettyyn hallintaan perustuvaa järjestelmää. Tämän takia varsinkin tiedostojen saatavuus toimiston ulkopuolella oli heikko. Tiedostojen mukana liikkuminen perustui kannettavien tietokoneiden ja ulkoisten muistilaitteiden käyttöön. Näin samat tiedostot eivät olleet koko työyhteisön saatavilla ja mahdolliset muutokset tiedostoissa päivittyivät vasta, kun muutosten tekijä saapui takaisin toimistolle. Samoin kaikkia tarvittavia sovelluksia ei ollut asennettuna kaikilla kannettavilla tietokoneilla.

Citrix-järjestelmän myötä, kaikki mahdolliset sovellukset siirrettiin toimimaan uudessa järjestelmässä. Näin sovellusten puuttuminen ei ollut esteenä etätyöskentelylle. Lisäksi kaikki ennen vain paikallisesti tallennetut, mutta yhteiskäytössä olleet tiedostot siirrettiin verkkoasemalle, joka jaettiin Citrixin kautta kaikkien käyttäjien saataville. Samalla kaikki tiedostot siirtyivät käytettäväksi mistä tahansa, joten kaikki tiedostoissa tapahtuneet muutokset olivat heti kaikkien saatavilla.

Asiakasyritys käytti toimitettua järjestelmää noin kahden kuukauden ajan, jonka jälkeen järjestelmä haluttiin laajentaa se kattamaan myös yrityksen pienempi tytäryhtiö. Järjestelmän laajentaminen oli helppo suorittaa, koska järjestelmään tehtävät muutokset olivat pieniä ja tytäryrityksessä oli valmiina kaikki tarvittavat tietoliikenneyhteydet. Laajennus saatiin toteutettua noin viikossa, jonka jälkeen tehtiin tarvittavia sovellusasennuksia palvelimelle.

#### **6.2 Asiakasyrityksen tietojärjestelmän kehittäminen**

Asiakasyrityksen uusi järjestelmä laajenee tulevaisuudessa kattamaan entistä enemmän sovelluksia. Tällä hetkellä monia taloushallinnansovelluksia käytetään, joko paikallisesti tai palvelin / asiakassovellus –pohjaisesti. Nämä sovellukset halutaan kuitenkin siirtää toimimaan Citrixissä. Näin järjestelmästä saataisiin luotua täysin verkkoriippumaton ratkaisu, jossa työntekijän sijainti ei ole oleellinen tekijä. Samalla sovellusten käyttötarkoituksia voidaan laajentaa ja monipuolistaa. Tällä hetkellä näitä sovelluksia käytetään sekä emo- ja tytäryhtiössä, mutta käyttötavat ovat hyvin erilaisia.

Emoyhtiössä sovelluksia käytetään yhtiön tiloissa olevalta palvelimelta asiakasohjelmien avulla. Tytäryhtiössä sovelluksia käytetään paikallisesti. Uuden järjestelmän avulla kummatkin yhtiöt voisivat käyttää samaa sovellusta ja toimia saman, usean käyttäjän, lisenssin alla. Tämä olisi nykyistä ratkaisua edullisempaa sekä tehokkaampaa. Tämä toisi näiden sovellusten tiedot Citrix-palvelimella toimivan tiedostojen varmuuskopioinnin piiriin.

### **7 TULOKSET**

Projektin tavoitteena oli tutkia, millaisia komponentteja Citrix sisältää, millaisia haasteita sen käyttöönotto aiheuttaa, miten se parantaa yrityksen tietojärjestelmien liikkuvuutta ja miten Citrix–järjestelmä pärjää vertailussa perinteiselle Microsoft Remote Desktop -ratkaisulle.

Ensimmäisessä tavoitteessa onnistuttiin hyvin. Projektin edetessä saatiin luotua selkeä kuva Citrixin eri komponenteista ja siitä kuinka ne toimivat yhdessä. Työssä selvitettiin myös, kuinka Citrix toimii protokollatasolla, ja saatiin luotua selkeä käsitys Citrixin tietoliikenteessä tapahtuvista toiminnoista. Nämä tavoitteet olivat ensisijaisen tärkeitä, koska ilman näiden perusteiden ymmärrystä työn muutkin tavoitteet olisivat jääneet toteutumatta.

Toinen työn tavoite oli tutkia, kuinka Citrixin käyttöönotto parantaa yrityksen tietojärjestelmien liikkuvuutta ja kuinka tehokas se on mobiilikäytössä. Tuloksena havaittiin, että Citrix parantaa ja helpottaa tietojärjestelmien etäkäyttöä huomattavasti verrattuna perinteisiin ratkaisuihin. Se ei juuri vaadi käyttäjältä erikoistoimenpiteitä asiakasohjelmiston asentamista lukuun ottamatta. Käyttäjiltä saatu palaute järjestelmästä oli pääosin positiivista ja juuri työn liikkuvuuden mahdollistavia ratkaisuja kiiteltiin. Lisäksi järjestelmää laajennettiin kattamaan myös asiakasyrityksen tytäryhtiö. Laajennus onnistui todella hyvin ja tämä paransi entisestään saatuja tuloksia. Tätä osaa tutkimuksesta voidaan pitää siis erittäin onnistuneena.

Kolmas ja viimeinen tavoite oli tutkia, kuinka Citrix pärjää vertailussa perinteistä Microsoft Windows Server 2003 ja Remote Desktop -ratkaisua vastaan. Tämän vertailun osalta tuloksia voidaan pitää kaksijakoisina. Paikallisesti käytettynä työpaikalta perinteiset ratkaisut ovat tehokkaampia, koska niissä sovellukset on asennettu työasemiin paikallisesti, kun taas Citrix– sovellukset toimivat verkkoyhteyden yli palvelimella. Tämä ratkaisu ei kuitenkaan tarjoa yhtä monimuotoisia liikkuvan työn ratkaisuja eikä sen takia ole täysin vertailukelpoinen Citrix–järjestelmän kanssa.

Citrix–järjestelmässä ei ole merkitystä, onko käyttäjän työasema työpaikalla auki vai ei, koska yhteyttä ei oteta työasemaan vaan palvelimeen, jossa käyttäjän data ja sovellukset sijaitsevat. Perinteisessä pelkästään Windows Serveriä käyttävässä järjestelmässä käyttäjän pitää jättää työasema työpaikallaan auki ja luoda siihen VPN-yhteys. Tämä edellyttää käyttäjältä erillisen VPN–yhteyden luomista Windowsista. VPN–yhteyden luonti vaatii kuitenkin uuden yhteysasetuksen luomista ja tavalliselle käyttäjälle se voi olla melko haasteellinen tehtävä. Citrixiin yhteyttä ottaessa käyttäjän ei tarvitse kuin kirjautua Internet–selaimella ennalta määrättyyn osoitteeseen, josta hän lataa koneelleen ICA–asiakasohjelmiston ja asentaa sen. Asennus on nopea ja helppo, joten se onnistuu lähes kaikilta käyttäjiltä ilman järjestelmän ylläpidon apua. Citrix–järjestelmän etuna voidaan pitää myös edullisuutta. Hankittavat työasemat voivat olla edullisia perusmalleja, koska Citrix-järjestelmän tehon tarve työasemassa on pieni.

Suurin osa tietojärjestelmän kustannuksisa on tiedossa etukäteen, koska päivityksiä työasemiin ei tarvitse hankkia ja matalan käyttöasteen ansiosta työasemien käyttöikä on pitkä. Lisäksi paikallista ylläpitoa ei juurikaan tarvita, koska suurin osa sovelluksista suoritetaan palvelimella ja näin ongelmat voidaan korjata suoraan ulkoisen ylläpidon toimesta. Tämän vuoksi yrityksen ei tarvitse palkata omaa IT-henkilöstöä. Tämä ratkaisu tosin edellyttää, että Citrix-palvelut on hankittu erilliseltä palveluntarjoajalta. Primanet Oy:n tapauksessa palvelun saatavuus ja mahdolliset ongelmatilanteet ovat täysin Primanet Oy:n vastuulla, joten asiakkaalle ei aiheudu lisäkustannuksia mahdollisista palvelinongelmista. Tuloksena voidaan siis pitää, että Citrix– järjestelmä on hyvä vaihtoehto yrityksille, joilla on paljon etätyötarpeita sekä etätoimipisteitä ja samalla järjestelmän edullisuus ja yksinkertaisuus ovat tärkeitä. Citrix sopii myös yrityksille joissa on käytössä monia eri käyttöjärjestelmiä. Citrix on täysin alustariippumaton ratkaisu. Näin voidaan tarjota Windows-sovellusten koko tarjonta muidenkin käyttöjärjestelmien käyttäjille. Citrix tukee lähes kaikkia markkinoilla olevia alustoja kuten Microsoft Windowsia, eri Linux-distribuutioita ja Applen OS X –käyttöjärjestelmää.

Asiakasyritysten kannalta Citrix on hyvä vaihtoehto monelta kannalta. Se on joustava, helposti laajennattavissa, helposti ylläpidettävä ja se tukee hyvin liikkuvan työn ratkaisuja. Citrix-järjestelmän hankkimiskustannuksia laskevat työasemien vähäiset vaatimukset, mahdollisuus käyttää tavallisia kuluttaja-ADSL-liittymiä ja paikallisten tukitarpeiden minimointia. Kustannusten ennustettavuus on myös järjestelmän vahvuus, koska useille pienillä ja keskisuurillayrityksillä on hyvin rajalliset taloudelliset resurssit tietojärjestelmiin käytettäväksi. Citrixin heikkoutena voidaan pitää huonompaa suorituskykyä yrityksen sisäverkossa, kun sitä verrataan Windows Server ja Active Directory yhteistoteutukseen.

Tutkimuksen tuloksien avulla voidaan myös kehittää Primanet Oy:n toimintaa. Tulevaisuudessa Citrix Access Gateway:n tarjoama mahdollisuus käyttää yhtä palvelinfarmia kaikille asiakkaille toisi järjestelmään selkeää tehokkuutta ja joustavuutta. Kaikki järjestelmän käytössä olevat resurssit saataisiin tehokkaaseen käyttöön ja samalla parannettaisiin järjestelmän laajennettavuutta. Uusi asiakkuus ei automaattisesti tarkoittaisi uusien palvelimien hankkimista vaan tarvittavat resurssit voitaisiin ottaa käyttöön jo olemassa olevasta järjestelmästä. Tämä tarkoittaa suoria kustannussäästöjä laitteistohankinnoissa, sekä energian kulutuksessa.

#### **8 YHTEENVETO**

Tässä työssä tutkittiin, millaisista komponenteista Citrix Access Essentials palvelin koostuu ja millaisia palveluja se tarjoaa käyttäjilleen. Tavoitteena oli selvittää, millaisia etätyömahdollisuuksia Citrix tarjoaa ja millaisia kustannuksia se aiheuttaa. Samalla selvitettiin eroja periniteisen Windows Server järjestelmän ja Citrixin välillä. Työn loppupuolella otettiin myös esiin komponentti, joka tulee muuttamaan nykyisen järjestelmän tulevaisuudessa.

Citrix–palvelun käyttöönottoa voidaan pitää melko vaivattomana operaationa. Projektin aikana ongelmia ilmeni vähän ja eteen tuulleet ongelmat pystyttiin selvittämään Citrixin Knowledge Centerin avulla. Useat näistä ongelmista liittyivät tiettyjen tuotteiden ja Citrixin epäyhteensopivuuksiin, mutta ongelmat saatiin korjattua erilaisilla päivityksillä ja korjauspaketeilla. Citrix–ympäristön konfigurointi sen sijaan oli melko haastava tehtävä. Säädettäviä asetuksia oli paljon ja järjestelmän optimointi vaati paljon testaamista ja erilaisten asetusten läpikäymistä ennen kuin järjestelmän lopullinen muoto löytyi. Näistä asetuksista etenkin Citrixin Default Policy:n asetukset olivat haasteellisia, koska niillä oli hyvin selkeät vaikutukset käyttäjien käyttökokemuksiin ja siihen,

kuinka tehokkaasti järjestelmä toimii. Oikeiden asetusten löytämisessä oli tärkeätä löytää oikea suhde tehokkuuden ja käytettävyyden väliltä. Toisen laiminlyöminen johtaa aina siihen, että käyttäjätyytyväisyys laskee. Haasteellista oli myös tutkia miten eri Citrixin komponentit toimivat ja miten Citrix– liikenne koostuu. Näistä tiedoista suurin osa saatiin Primanet Oy:n työntekijöiltä, sekä erilaisista verkkodokumenteista. Lisäksi työn tekemisessä käytettiin apuna Citrix Administration -kursseilla käytettävää materiaalia. Tämän projektin yhtenä, myöhemmin toteutuvana, tavoitteena voidaan pitää Citrix Presentation Server Administration –sertifikaatin suorittamista. Tämä tutkielma antaa hyvät valmiudet osallistua kurssille, koska Citrix-käsitteistö ja järjestelmä ovat jo tuttuja.

Asiakasyrityksen vanha tietojärjestelmä mahdollisti uuden järjestelmän rakentamisen täysin uudelle alustalle. Kaikki työasemat uusittiin ja käytettävät sovellukset oli taloushallinnon -sovelluksia lukuun ottamatta mahdollista siirtää uuteen järjestelmään. Vanhan tietojärjestelmän siirto tapahtui nopeasti ja siirto pyrittiin suorittamaan ilman käyttökatkoja. Suurin osa vanhan järjestelmän siirtämiseen kuluneesta ajasta käytettiin tiedostojen sekä sähköpostien kopioimiseen työasemilta palvelimelle. Projektin jo valmistuttua tehtiin päätös yhdistää myös asiakasyrityksen tytäryhtiö uuden järjestelmän alle. Tällä tavoiteltiin järjestelmien yhdistämistä, sekä hallittavuuden parantamista. Tavoitteet onnistuttiin täyttämään ja myös tytäryhtiö sai uudesta järjestelmästä selkeää etua. Tulevaisuudessa asiakkaan loputkin järjestelmät pyritään siirtämään Citrix-järjestelmään, koska niiden etäkäytön mahdollistaminen on asiakasyritykselle tärkeää. Muutokset tullaan toteuttamaan yhteistyössä sovellustoimittajan kanssa. Näin mahdollistetaan myös kyseisten sovellusten siirtäminen uusien asiakkaiden kanssa Citrixiin.

Tässä työssä tutkittiin, millaisia ominaisuuksia Citrix tarjoaa. Ominaisuuksien voidaan todeta olevan monipuolisia, joustavia, liikkuvia ja ympäristöriippumattomia. Järjestelmän käytölle ei juuri ole rajoituksia, vaan sitä voidaan käyttää monissa eri käyttöjärjestelmissä ja lähes mistä tahansa. Citrix tarjoaa myös kustannussäästöjä laitehankinnoissa, koska järjestelmän käyttöön riittävät hyvin pienitehoiset työasemat. Matalan käyttöasteen ansiosta työasemien käyttöikä on pitkä ja virrankulutus pieni.

Tulevaisuudessa Citrix tulee olemaan entistä liikkuvampi järjestelmä, koska jo nykyiset älypuhelimet tukevat Citrixiä. Matkapuhelinverkkojen nopeutuessa ja päätelaitteiden käytettävyyden parantuessa voidaan olettaa Citrixin tarjoavan mahdollisuuden Windows-sovellusten täysimittaiseen suorittamiseen matkapuhelimissa ja kämmentietokoneissa.

Työn perusteella voidaan todeta, että seuraava kehitysaskel Primanet Oy:lle olisi Citrix Access Gateway:n käyttöönotto. Tällä käytössä olevien palvelimien määrää voitaisiin laskea ja samalla saataisiin kustannussäästöjä, sekä parannettaisiin ekologisuutta. Palvelimet kuluttavat melko paljon sähköä, joten palvelimien virtualisointi ja yhtyeensitominen toisivat säästöjä heti käyttöönottamisensa jälkeen ja laitteistohankintojen aiheuttamat kustannukset saataisiin katettua. Access Gateway -toteukseen tehokkain ratkaisu olisi käyttää nykyaikaisia Blade-palvelimia, mutta tällä hetkellä niiden kustannukset ovat verrattain suuret, joten niiden käyttöönotto kannattaa vasta, kun hinnat ovat laskeneet.

## **VIITELUETTELO**

- [1] Citrix [verkkodokumentti, viitattu 15.8.2008]. Saatavissa http://en.wikipedia.org/wiki/Citrix.
- [2] Citrix, [verkkodokumentti, viitattu 16.10.2008] Citrix Access Gateway Enterprise Edition Administration Guide, Saatavissa http://support.citrix.com/article/CTX117022.
- [3] Citrix, [verkkodokumentti, viitattu 16.10.2008] Getting Started with Citrix Access Gateway 8.1 Enterprise Edition, Saatavissa http://support.citrix.com/article/CTX117023.
- [4] Citrix, Citrix Presentation Server 4.0 Administration, Citrix Course CTX-1256BI Student Manual Volume 1 of 2, Citrix Systems. 2005
- [5] Citrix, Citrix Presentation Server 4.0 Administration, Citrix Course CTX-1256BI Student Manual Volume 2 of 2, Citrix Systems. 2005
- [6] DMZ [verkkodokumentti, viitattu 28.10.2008]. Saatavissa http://fi.wikipedia.org/wiki/Demilitarisoitu alue.